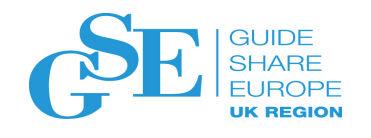

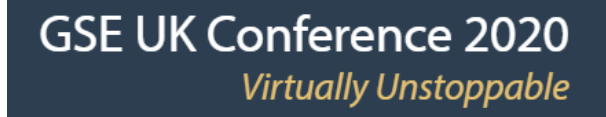

## How to diagnose and solve z/OS application issues with APIs and subsystems

Ashok Mahay IBM UK LTD

November 2020 Session 3AW

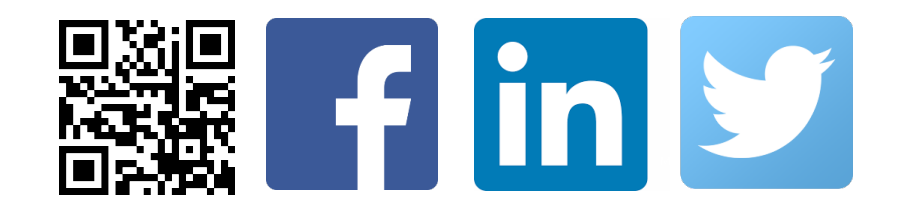

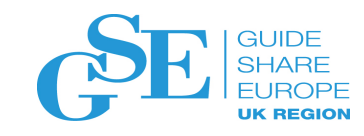

### Abstract

- As enterprises depending on IBM Z begin Chapter 2 of their journey to cloud, operations teams are challenged to maintain visibility into increasingly unpredictable workloads, ensuring availability and performance of their subsystems to maintain SLAs and expected qualities of service. With increasing exposure of CICS, IMS and Db2 workloads as RESTful APIs it is critical to be able to monitor these API's, subsystems and the JVMs that link them. Generational shift demands that this visibility be increasingly accessible for less experienced personnel to maintain service levels.
- In this session you will learn how IBM's monitoring solutions, including OMEGAMON for JVM, have been enhanced to give you greater insight into your critical resources, including z/OS Connect EE and how the overall user experience is being enhanced to support generational transition. Join us and learn how customers are leveraging this to drive increased operational resiliency.

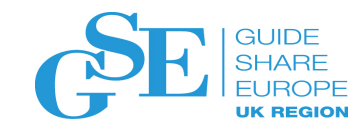

## Agenda

- Mainframe Monitoring Challenges in Hybrid Multi-Cloud Environment
- Monitoring for hybrid cloud applications with IBM Z OMEGAMON for JVM
	- Typical scenarios
	- Determine z/OS Connect EE API performance
	- Performance improvements
- zTrial Try for FREE
- Additional Resources Learn More

### Java and z/OS – A natural fit

- Java on z/OS has grown in past 10 years with a mix of new applications and workloads integrating with existing applications
- One of the most popular development languages combined with improved tooling
- Attractive to clients through offloading capabilities on Z
- Performance of Java running on z/OS is second to no other platform

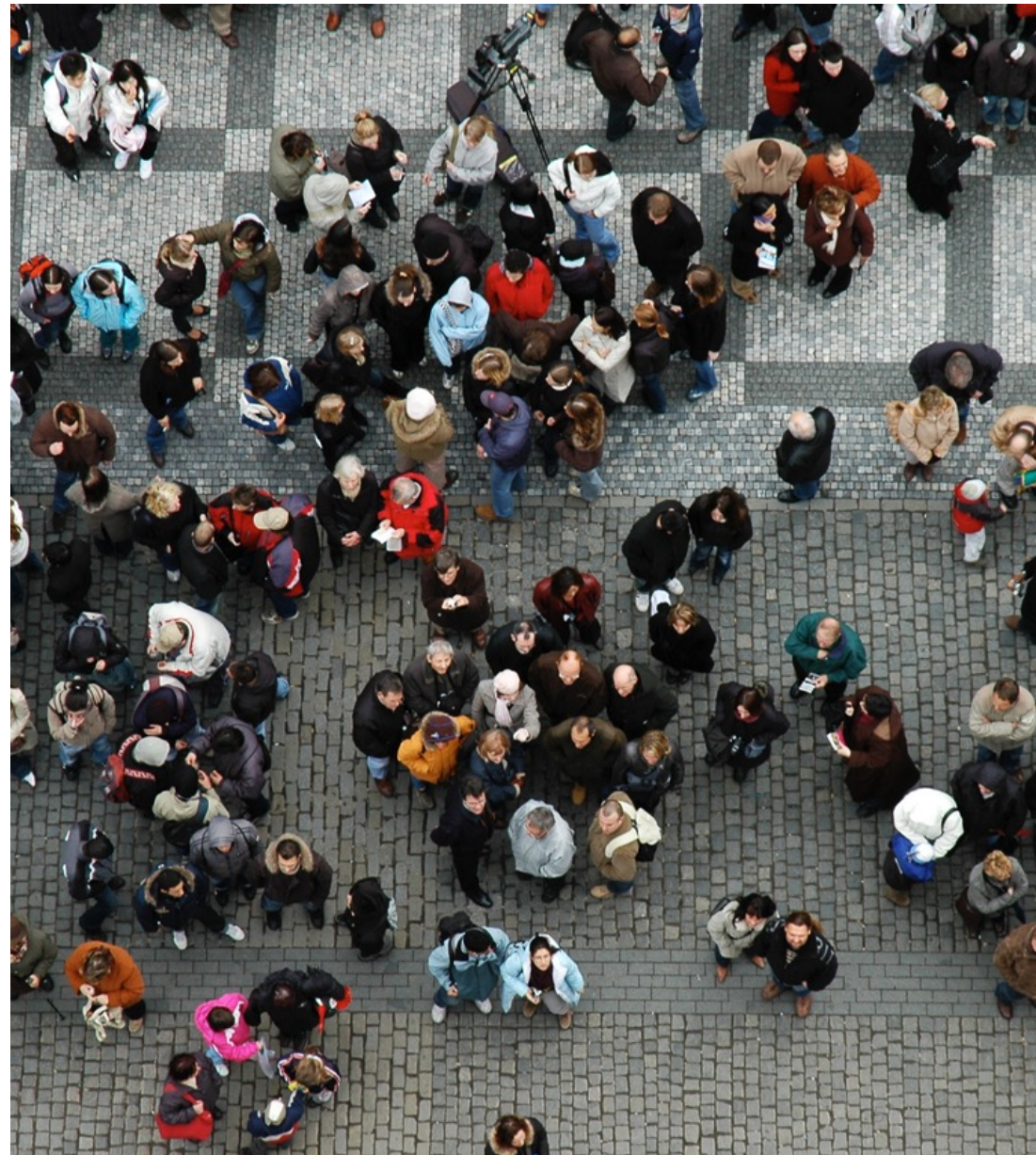

#### We are living through an API revolution!

Enterprises across every industry are seizing the opportunity to change the way they interact with their customers by unleashing their digital core as part of a hybrid landscape.

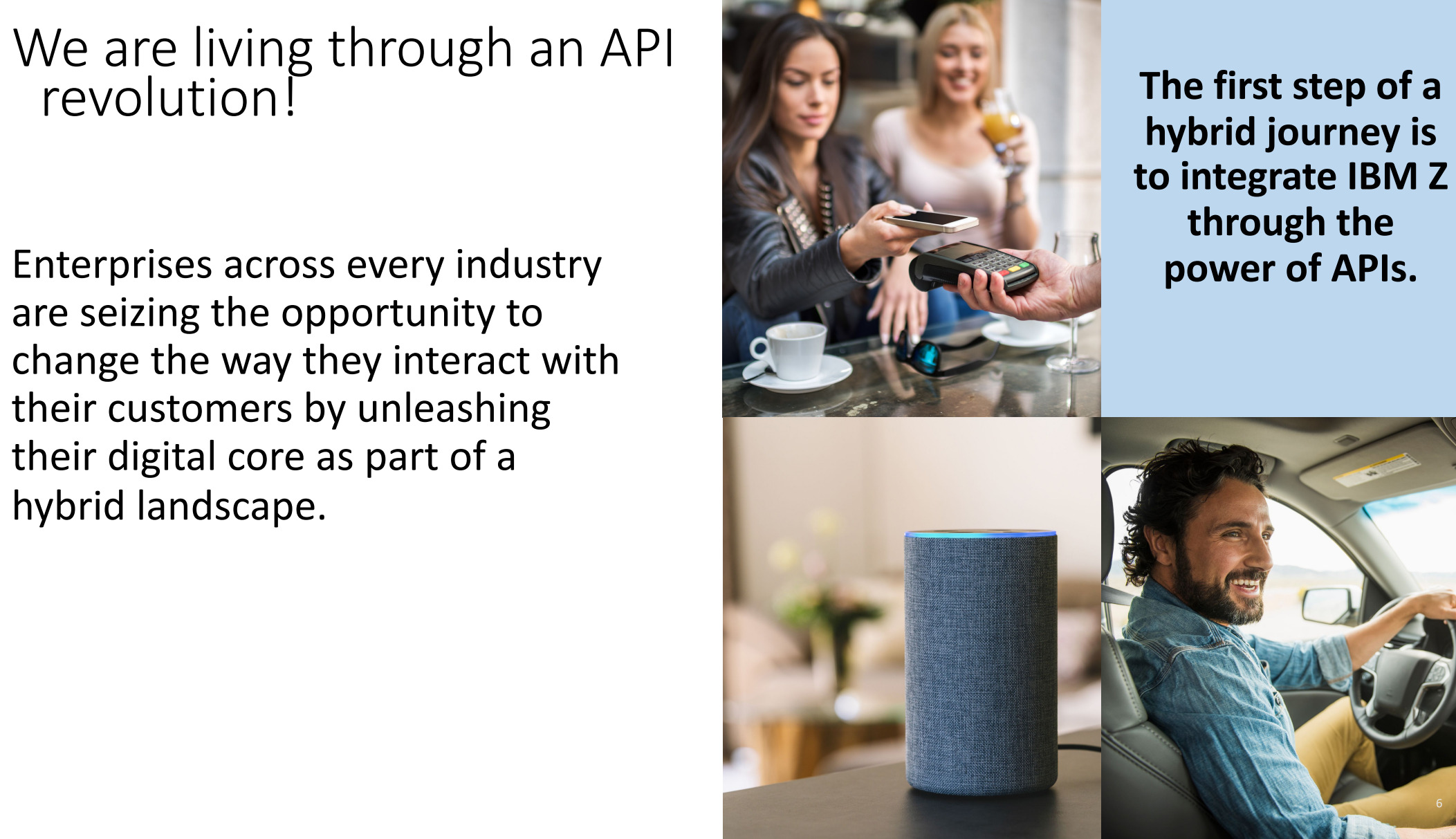

### APIs on IBM Z are now mainstream!

Integration of Z assets via APIs is seen as the most effective first step on a hybrid journey Market analysis states 1000s of enterprises will need integration and API enablement on Z in the next few years

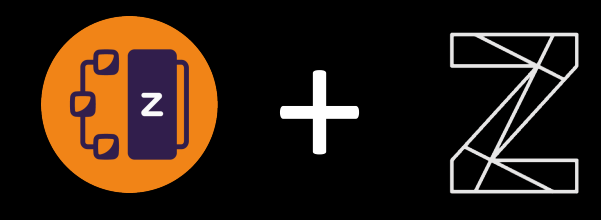

## 60%

of enterprises see APIs as critical to their business strategy of integrating Z into their hybrid architecture

## 1000s

of IBM Z customers will need an API enablement solution in the next few years

## 10 of 20

of the world's top banks already use z/OS Connect Enterprise Edition, and more are on the way

## 150m

API requests (and counting!) are driven through z/OS Connect Enterprise Edition each day by our largest clients

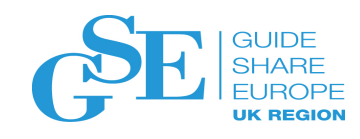

### Monitoring In a Hybrid Cloud Environment

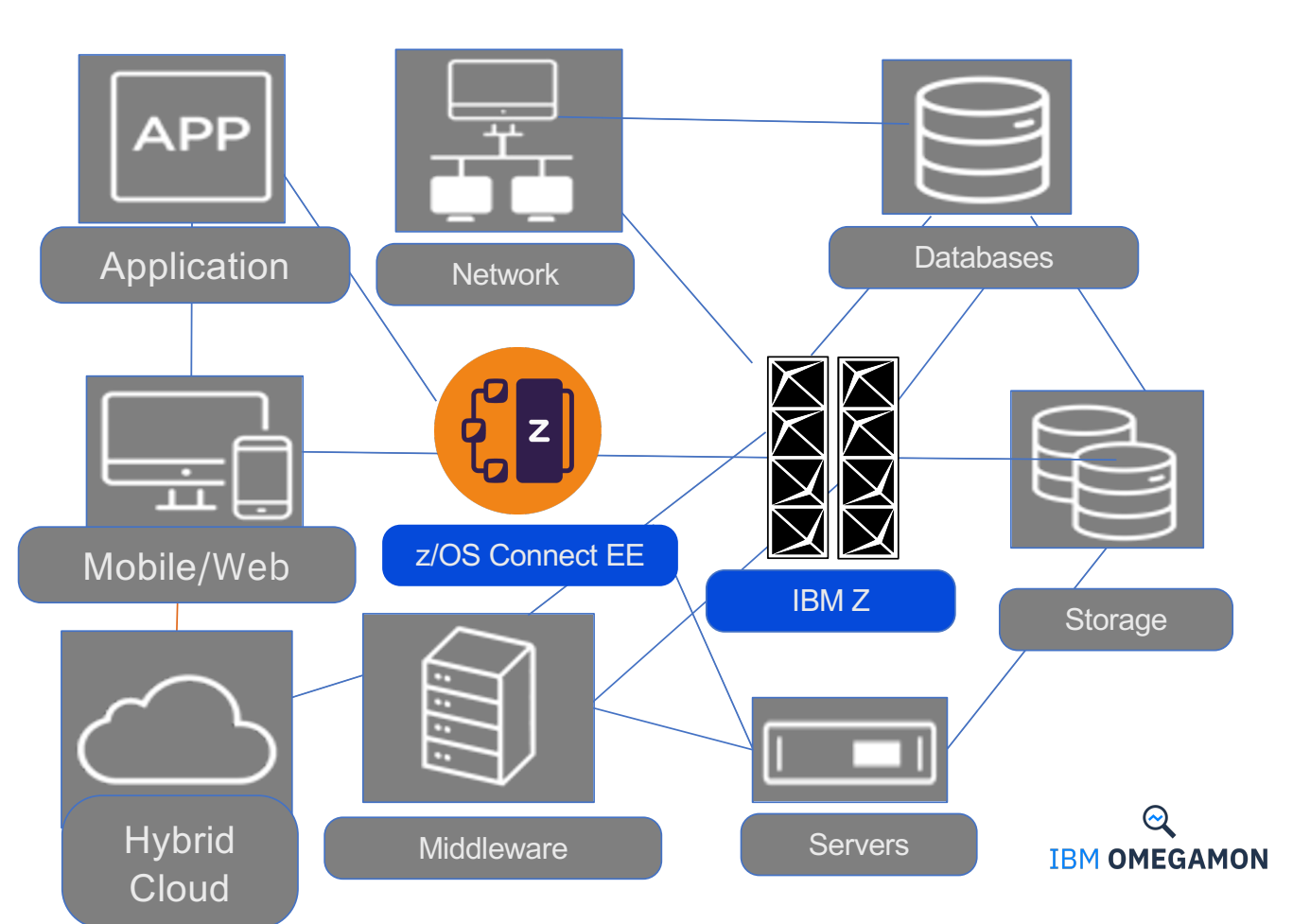

Modern Hybrid Cloud Applications Depend on IBM Z

All IBM Z Resources need to be monitored for Operational Resiliency

JVM's such as z/OS Connect EE APIs are now business-critical links

Monitoring of z/OS Connect EE APIs is becoming key to avoiding major blind spots in-between applications, database, and middleware

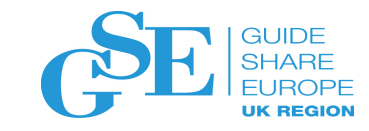

# Monitoring for hybrid cloud applications

IBM Z OMEGAMON for JVM, V5.5 IBM Z OMEGAMON Runtime Edition for JVM, V5.5

> How to diagnose and solve zOS application issues with APIs and subsystems / © 2020 IBM Corporation  $A + B$  and subsystems / © 2020 IBM Corporation

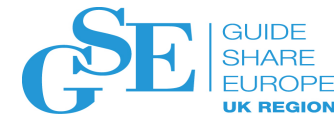

### IBM Z OMEGAMON for JVM V5.5 IBM Z OMEGAMON Runtime Edition for JVM, V5.5

- identical function, new pricing metric

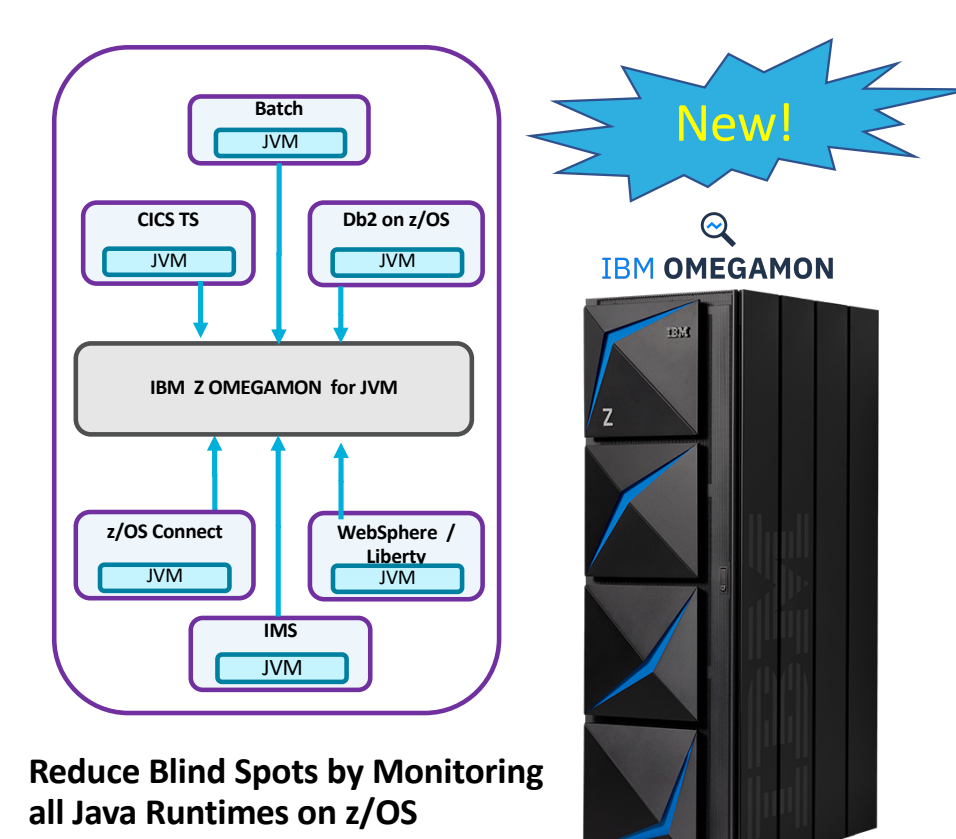

**Resource monitoring of all online Java Virtual Machines (JVMs) on the z/OS platform**

**Delivery options: Standalone / Suites Simultaneous-Instances**

- **Auto-discover all online JVMs**
- **Lightweight data collection (no instrumentation)**
- **At a Glance overview of KPIs affecting z/OS users specifically (zIIPs, Native Memory)**
- **View all JVMs together side-by-side**
- **z/OS Connect Enterprise Edition API monitoring**

## **IBM Z OMEGAMON for JVM, V5.5**

#### - New / Updated Features

#### **2019 / 2020 Enhancements**

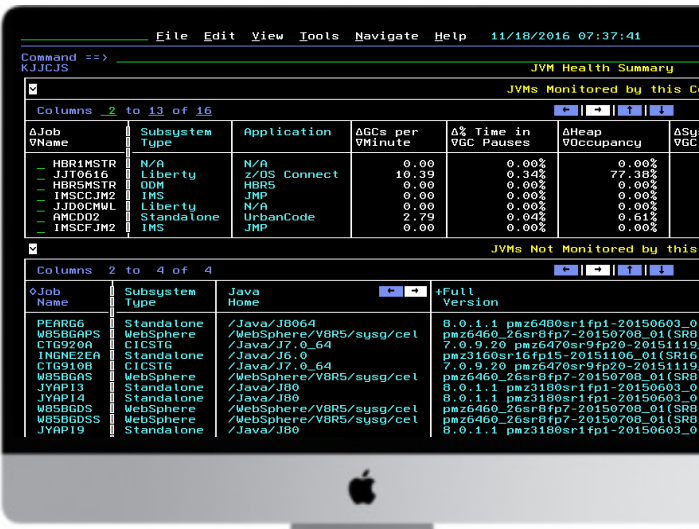

#### **Added since V5.4**

- § **Advanced Monitoring for z/OS Connect APIs**
	- **Records every API request**
	- **API Response Time breakdown**
	- **View Service provider details**

#### § **V5.5 Enhancements**

- **Extend native memory details**
- **Supplementary API visualization**
- **List completed JVM tasks**
- **Collector performance improvements**
- **New pricing option**

**Next**

#### – **Offering in continuous delivery – further**

**updates planned** and solve zOS application issues with APIs and subsystems / © 2020 IBM Corporation 11 AFTS 1988 1999 12 AM SUBSYSTEMS 11

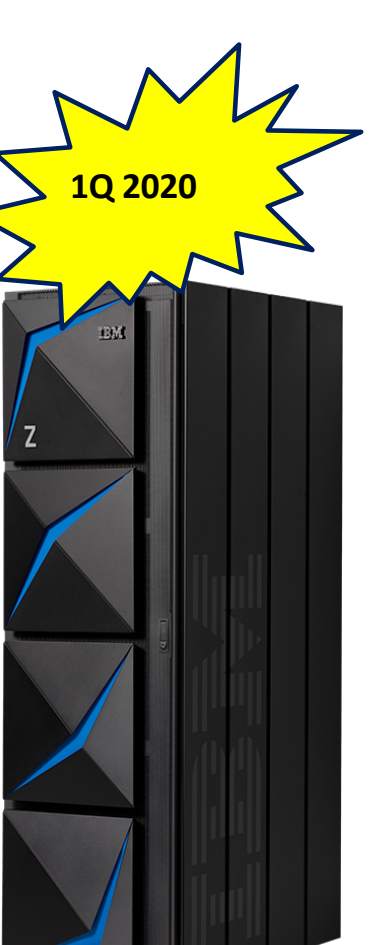

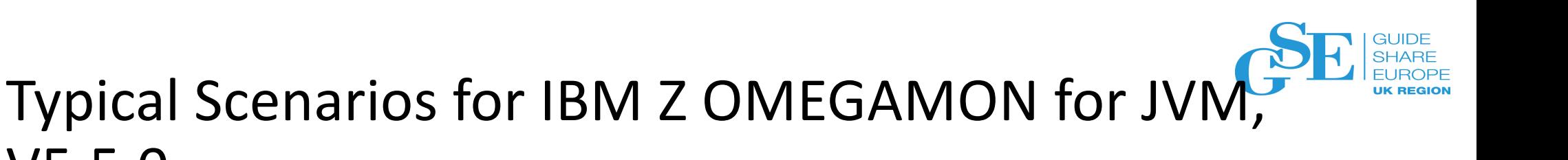

- Understand workloads with visibility and discovery of JVMs
- Monitor for JVM service levels (patched to latest level?)
- Monitor JVM memory usage
- Monitor for NATIVE memory usage
- Monitor Java Garbage Collection
- Determine Performance Issues
	- E.g. Locks / Threads

V5.5.0

- Determine z/OS Connect EE API Performance Issues
- Review Performance History

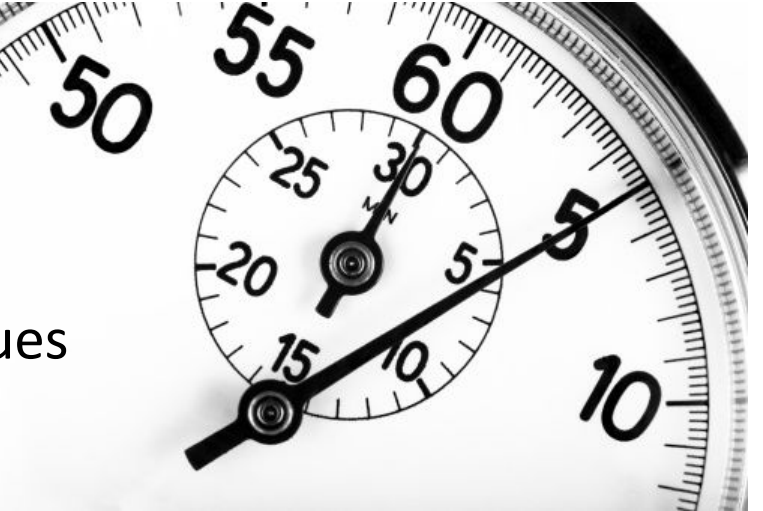

12

**IBM OMEGAMON** 

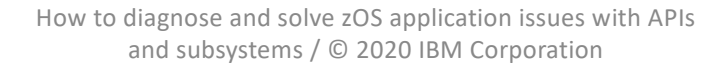

#### **Scenario**: Understand workloads with visibility and Discovery of JVMs

How much Java are we running? We need to see all JVMs that are currently online

- JVMs can be found all over the environment. Can you be clear what is online, are there JVMs online that are unplanned?
- Starting the JVM Monitor will seek out and find all JVMs on an LPAR regardless of subsystem type whether they have been configured for full monitoring or not.
- The agent will capture the jobname, ASID, subsystem type and basic details of the JVM.

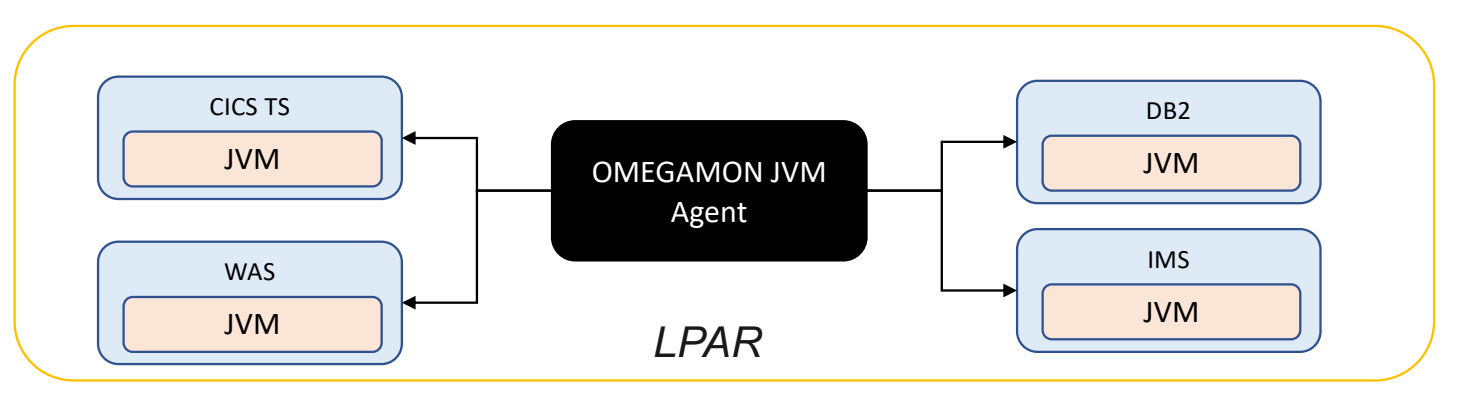

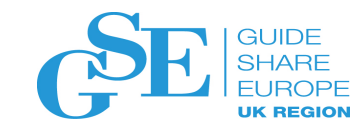

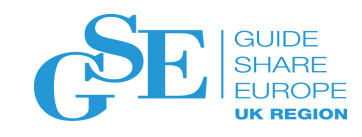

### **Scenario**: Understand workloads with visibility and Discovery of JVMs

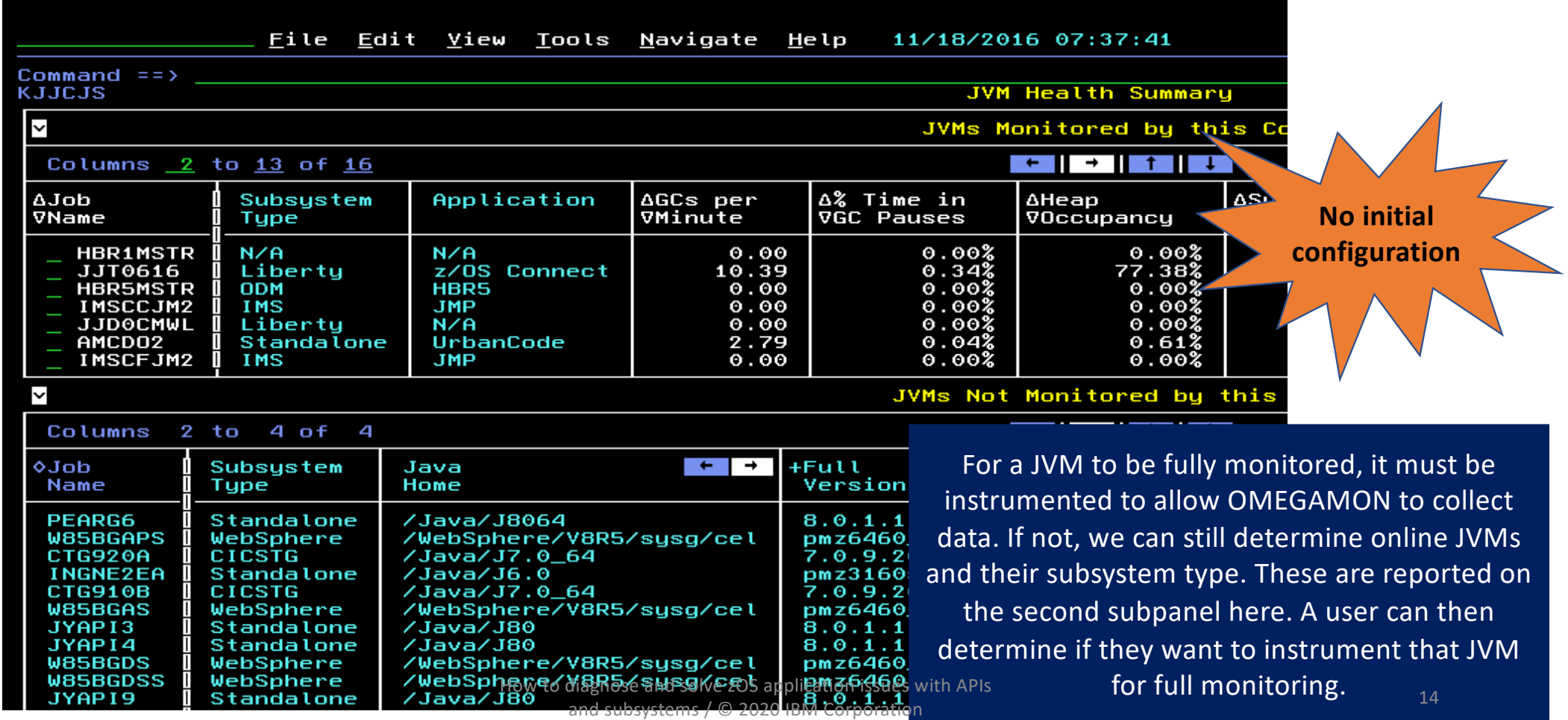

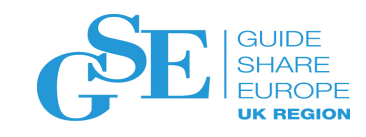

#### **Scenario**: Understand workloads with visibility and Discovery of JVMs

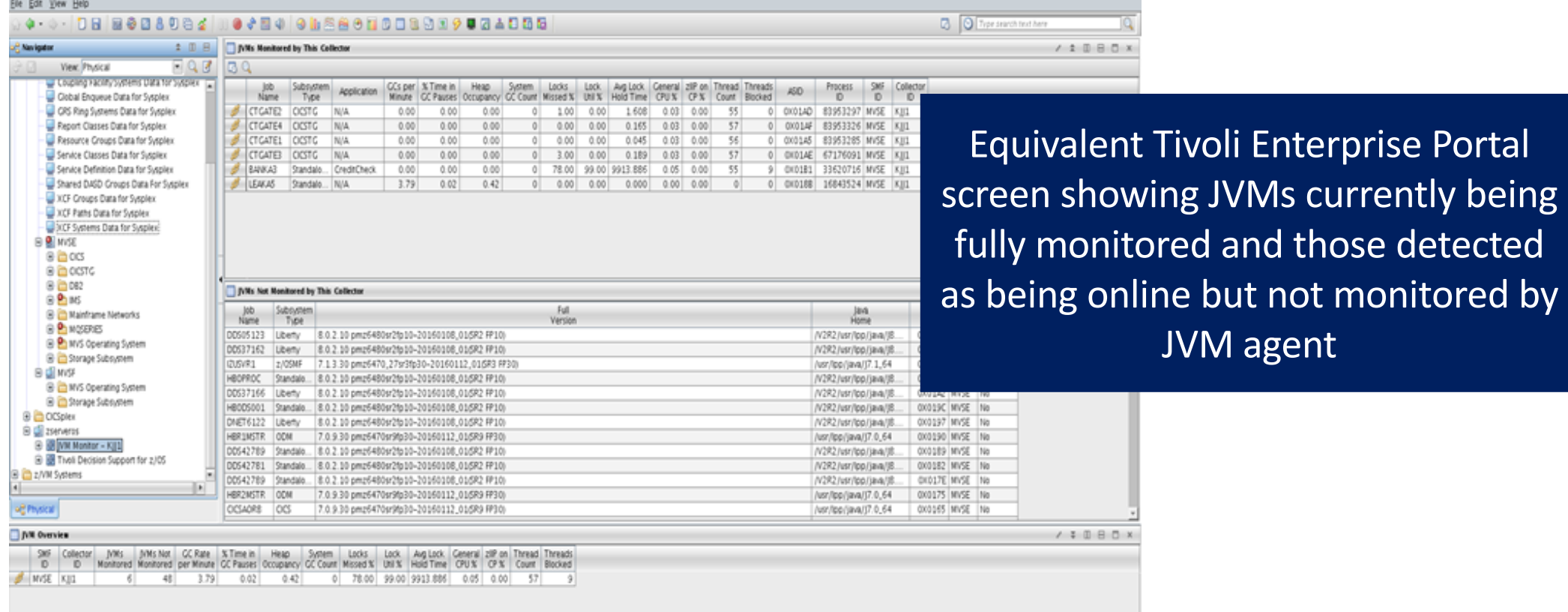

### **Scenario:** Monitor for JVM service levels

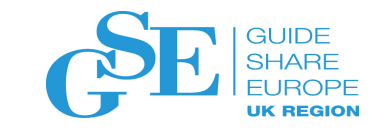

- Identify Environment Issues

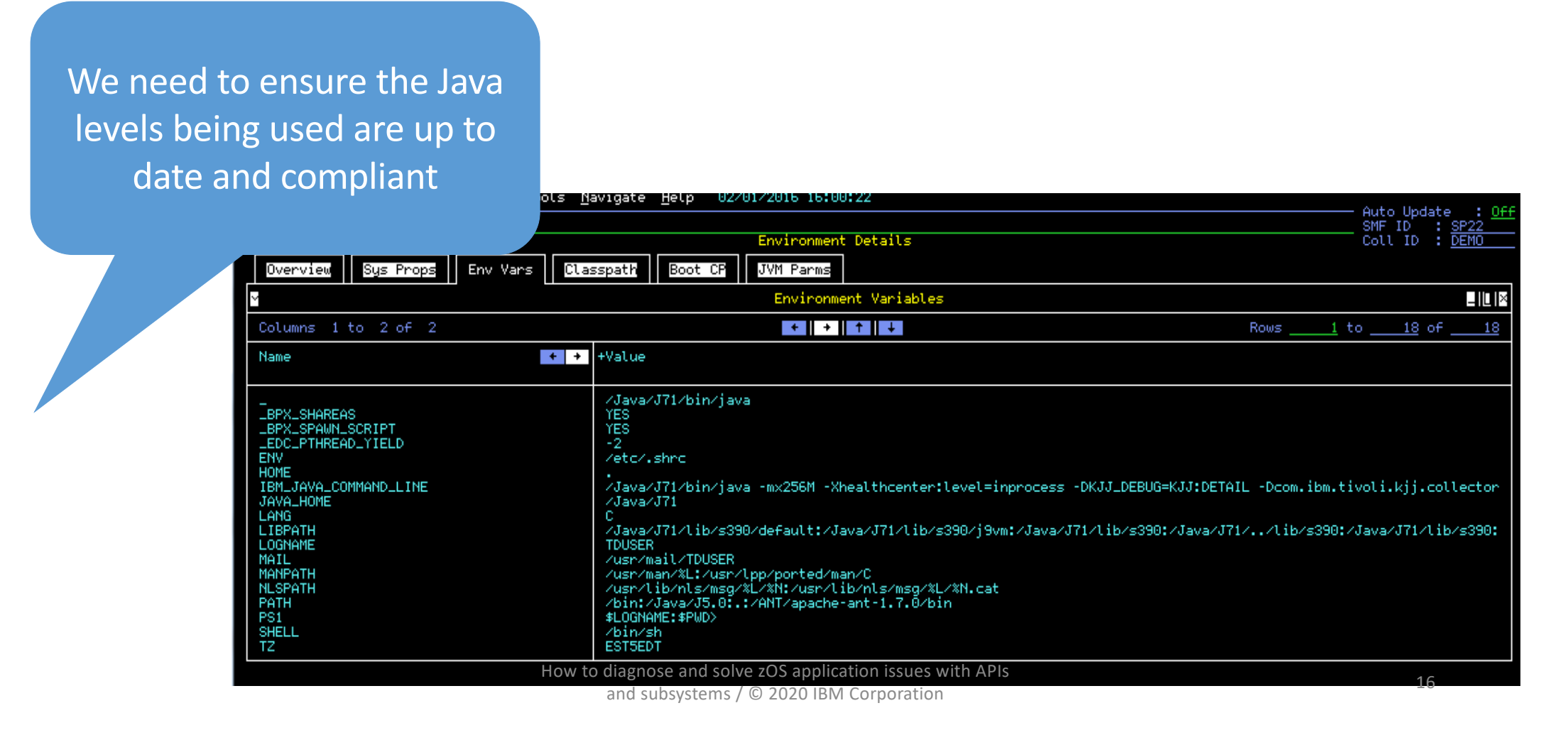

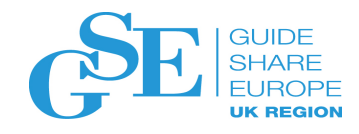

# **Scenario: Monitor for JVM service levels**<br>- Identify Environment Issues

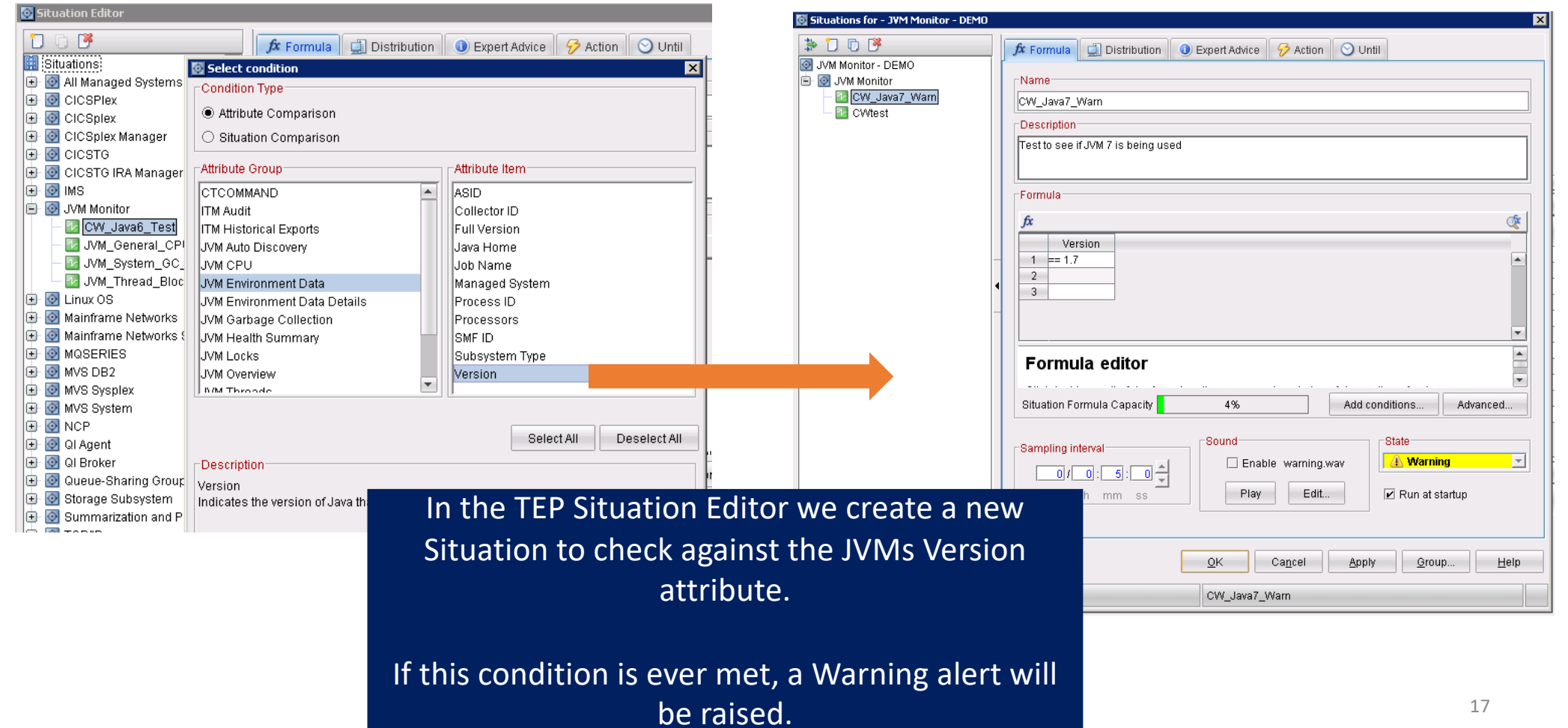

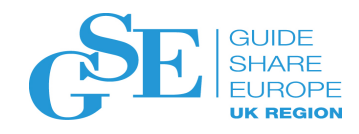

# **Scenario: Monitor for JVM service levels**<br>- Identify Environment Issues

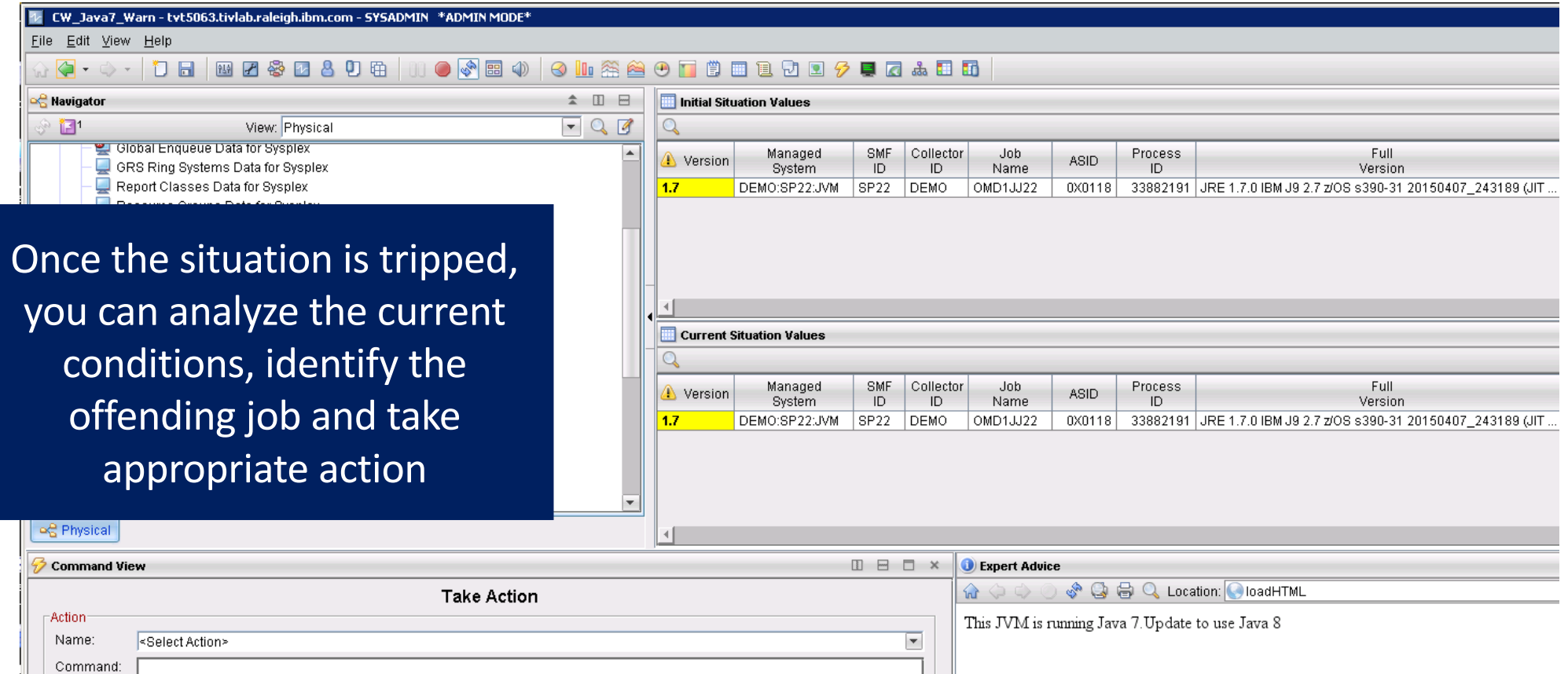

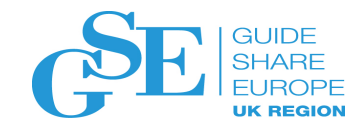

# **Scenario: Monitor for JVM service levels**<br>- Identify Environment Issues

File Edit View Tools Navigate Help 02/03/2016 17:46: Auto Update .<br>Command ==<br>COBSITST Plex ID : SP22<br>Sus ID : DEMO Enterprise Status Tree (OMD1HUB:CMS) Tree name KOBSIT00 Options ("/" for options)  $+$   $+$   $+$   $+$   $+$   $+$ Columns 2 to 9 of 10 Rows  $1$  to  $1$  $22$  of The Situation Status Tree in enhanced Feb03 History Feb03<br>13:54 (15min) 17:40 Feb03 Recent Feb03<br>16:50 (5min) 17:45 Feature  $\begin{array}{|c|c|c|c|}\n\hline\n\text{+} & \text{+Name} & \text{3}\n\end{array}$  $+ +$ Current Sev Name 2 Mame<br>|-<br>| + State 3270 UI will also show event if there is Enterprise Status ---CICS<br>CICS TG a JVM online with the offending Java DB2 Integration Bus level. A user could then take **JVM** DEMO: SP22: JVM DEMO: SYS: JVM CW\_Java6\_Test appropriate action CW\_Java7\_Warn Java Virtual Open Warn JVM\_System\_GC\_Warning Network Storage z/09 **TEMS** Marehouse \_\_\_ File Edit View Tools Navigate Help 02/03/2016 17:47:48 z/VM and Linux Auto Update Command ==><br>KOBSITT2 Plex ID Situation: CW\_Java7\_Warn (OMD1HUB:CMS) Sus ID Status : Open Severity: Warning<br>System : DEMO:SYS:JVM Item: Application: KJJ Feature: Java Virtual Machines<br>Formula: ENVIRON.VERSION = '1.7' Initial Situation Values at 2016-02-03 17:41:38 ∟IOI× Columns 2 to 8 of 12  $+$   $+$   $+$   $+$   $+$   $+$ Rows  $1 to$  $1$  of **AASID ACollector AFULL** + → ∆Java  $\begin{array}{|c|c|c|}\n\hline\n\text{F} & \text{F} & \text{AJob} \\
\hline\n\end{array}$ AProcess<br>VID **ASubsystem** ∆Managed<br>VSystem **VID** Version Home<sup>7</sup> VType<sup>'</sup> JRE 1.7.0 IBM J9 2.7 z/0S s390-3 DEMO: SYS: JVM ⊝⊝ЕВ Ї ВЕМО /Java/J71 OMD1JJGG 84082746 Standalone Current Situation Values – IOI× Columns  $\sqrt{2}$  to  $\sqrt{8}$  of  $\sqrt{12}$ Rows  $1 to$  $1$  of AASID ∫∆Collector<br>∏VID AFull<br>Version <del>| ← | →</del> | ∆Java  $\begin{array}{|c|c|c|}\n\hline\n\text{F} & \text{F} & \text{Alob} \\
\hline\n\end{array}$ ∆Process<br>VID ∆Subsystem<br>VTupe ∆Managed<br>VSystem Home JRE 1.7.0 IBM J9 2.7 z/0S s390-3 00ЕВ Ї DEMO /Java/J71 OMD1JJGG 84082746 Standalone DEMO: SYS: JVM How to diagnose and solve zOS application issues with APIs and subsystems / © 2020 IBM Corporation<br>and subsystems / © 2020 IBM Corporation

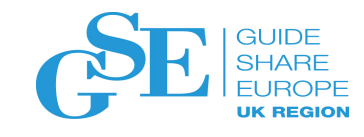

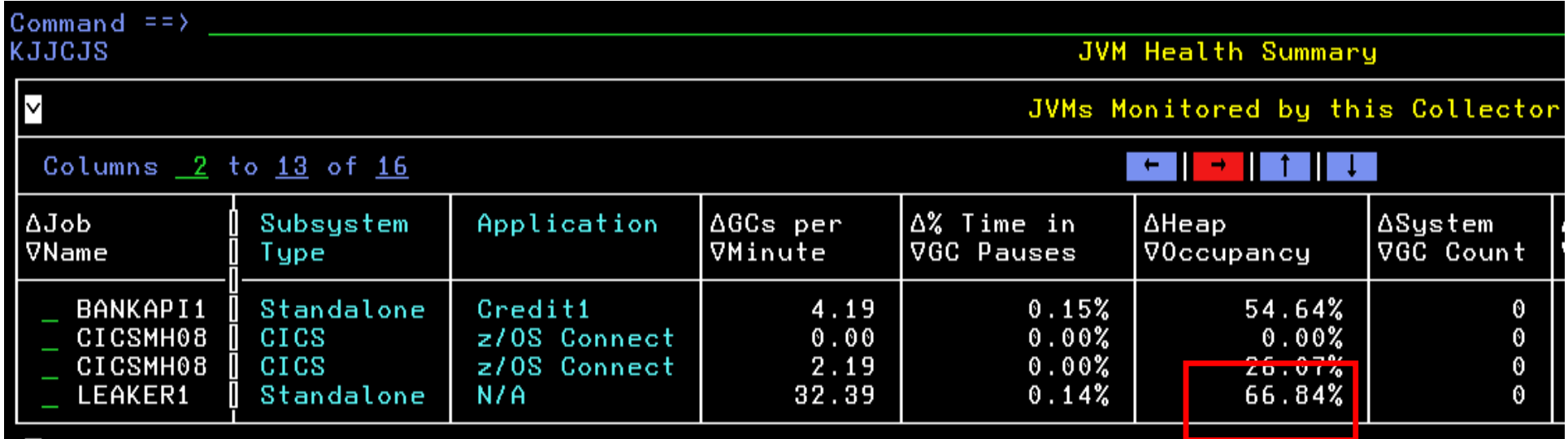

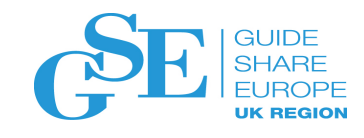

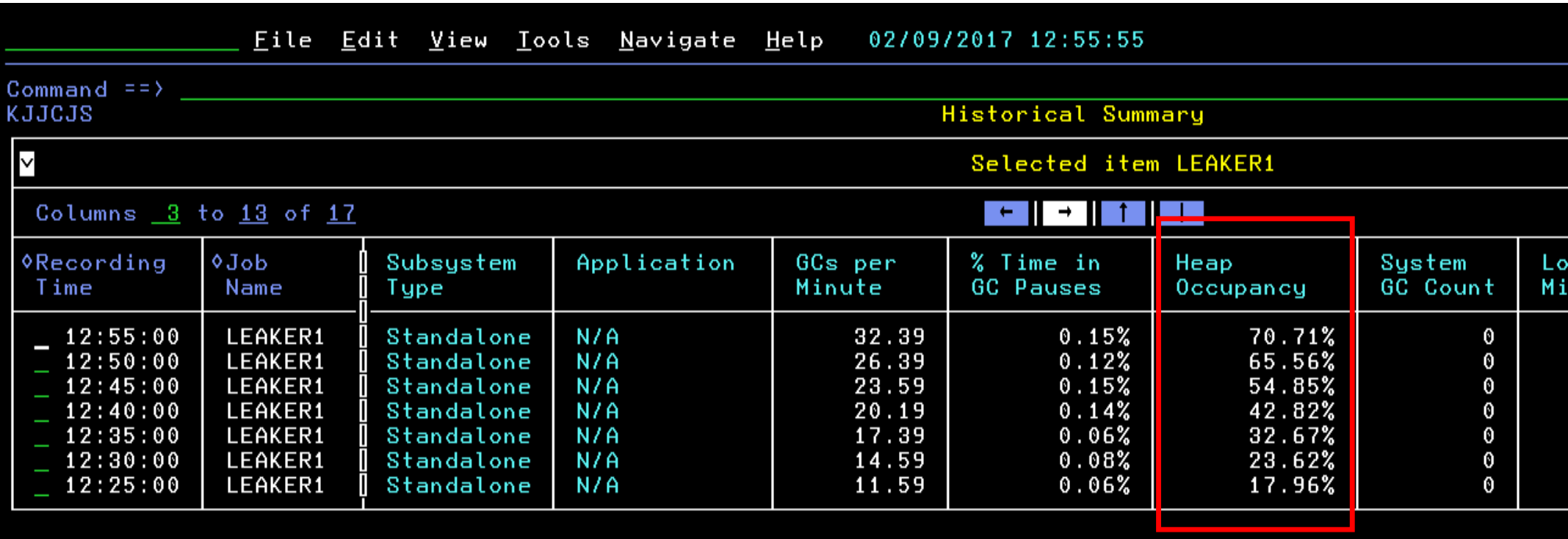

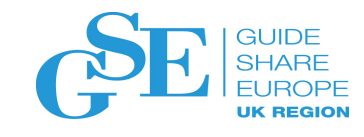

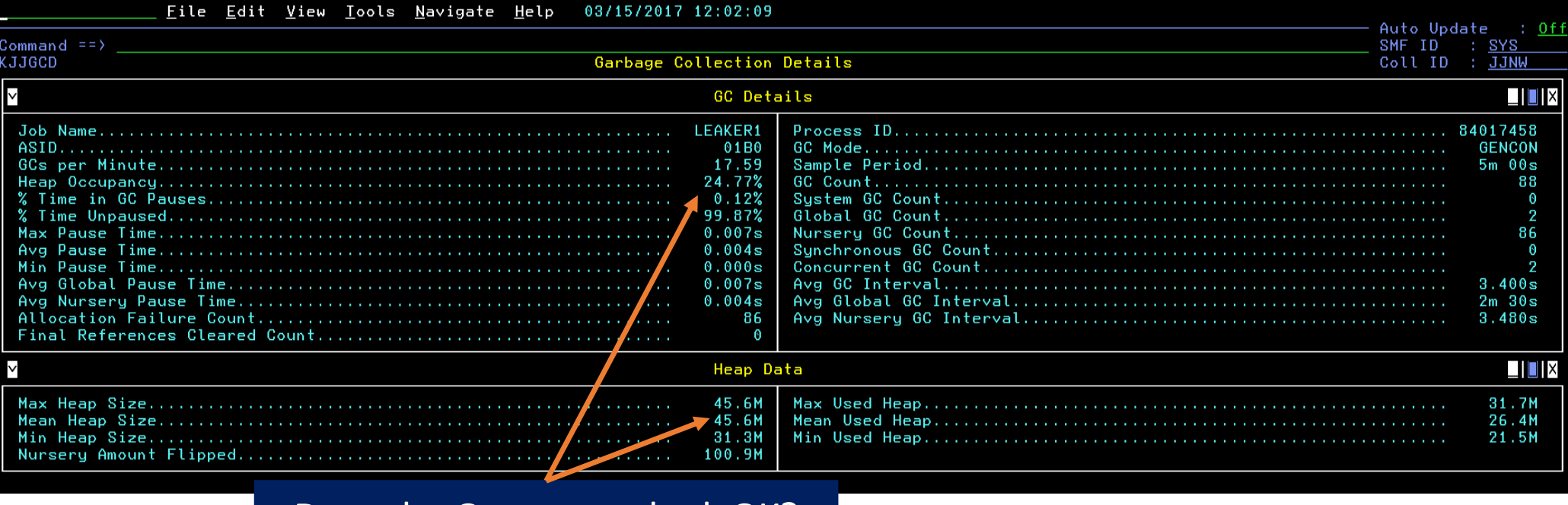

Does the Occupancy look OK? Average Heap size fine?

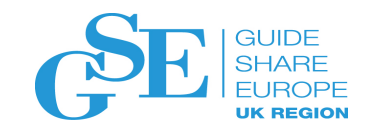

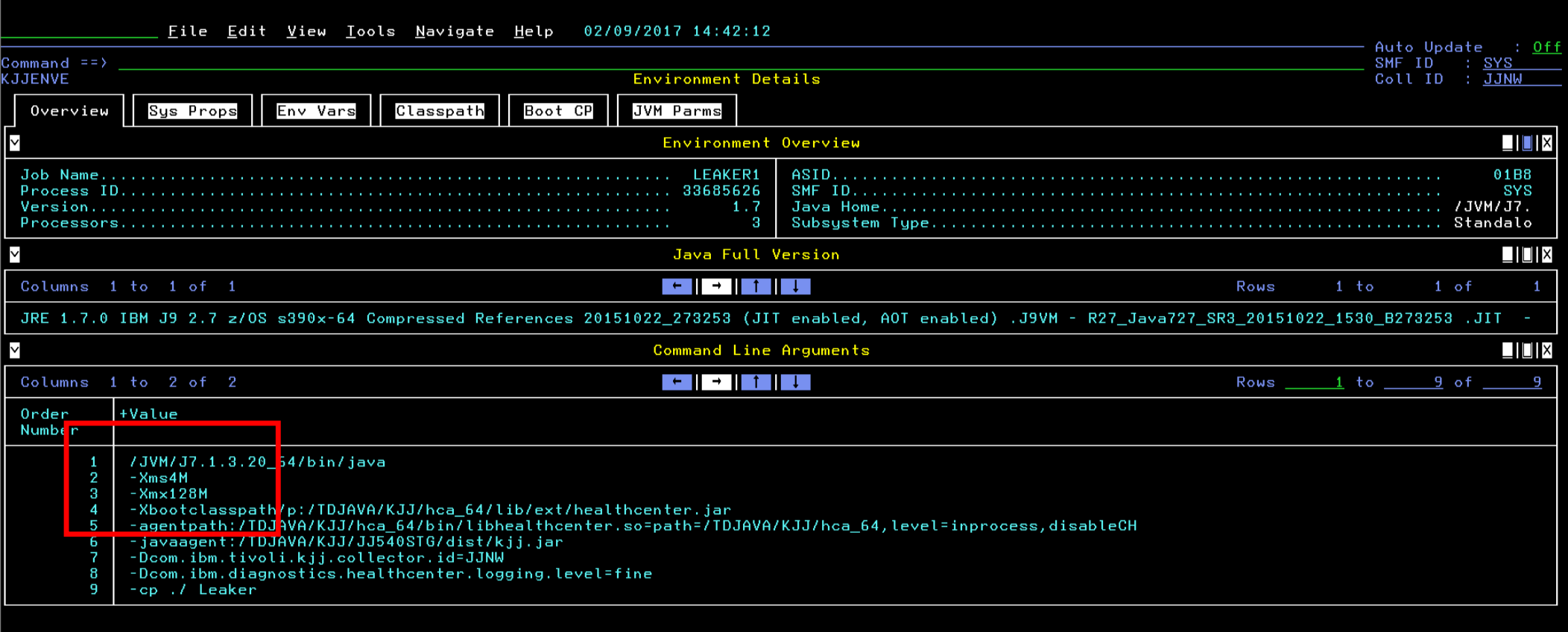

How to diagnose and solve zOS application issues with APIs

and subsystems / © 2020 IBM Corporation

 $\overline{\mathcal{L}}$ J

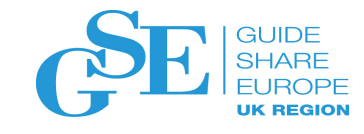

The Maximum Heap Size (-Xmx) is insufficient for this JVM for the Workload. We can increase this to give the Java Heap increased capacity

> We should also be wary of a memory leak in this application if issues persist

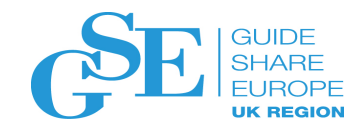

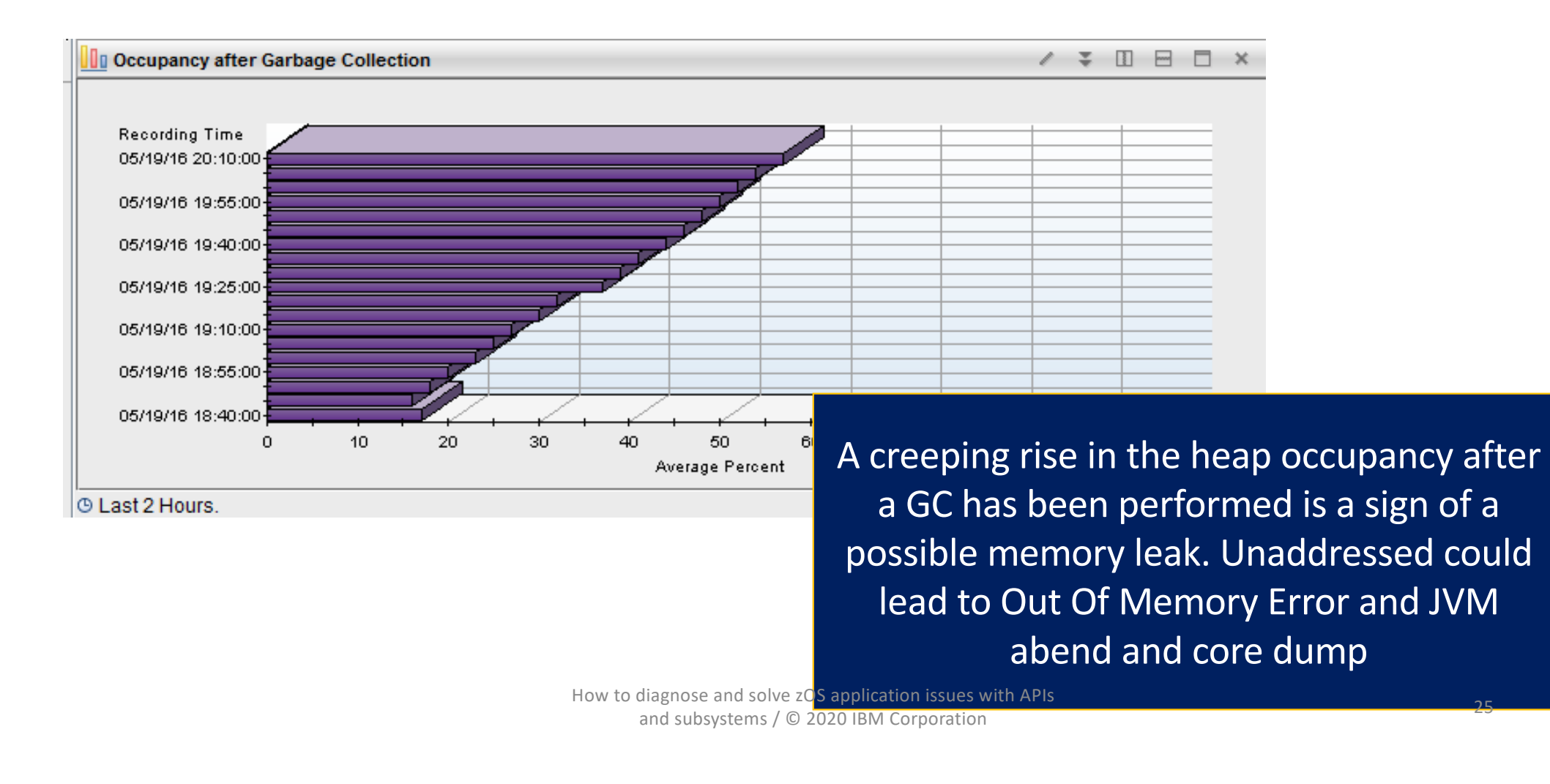

# **Scenario: Monitor for NATIVE memory usage**<br>- Additional Native Memory Monitoring

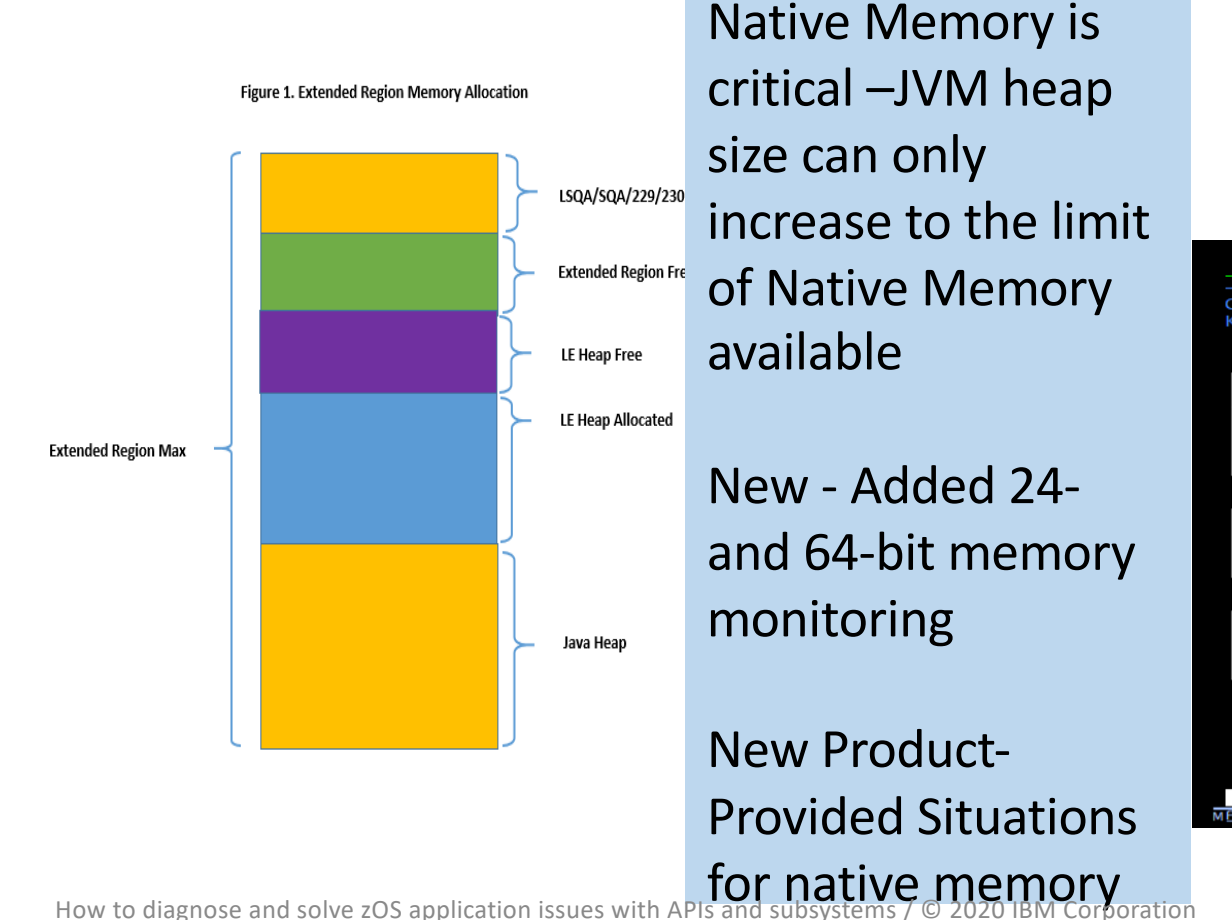

#### Avoiding Native **OutOfMemoryError**

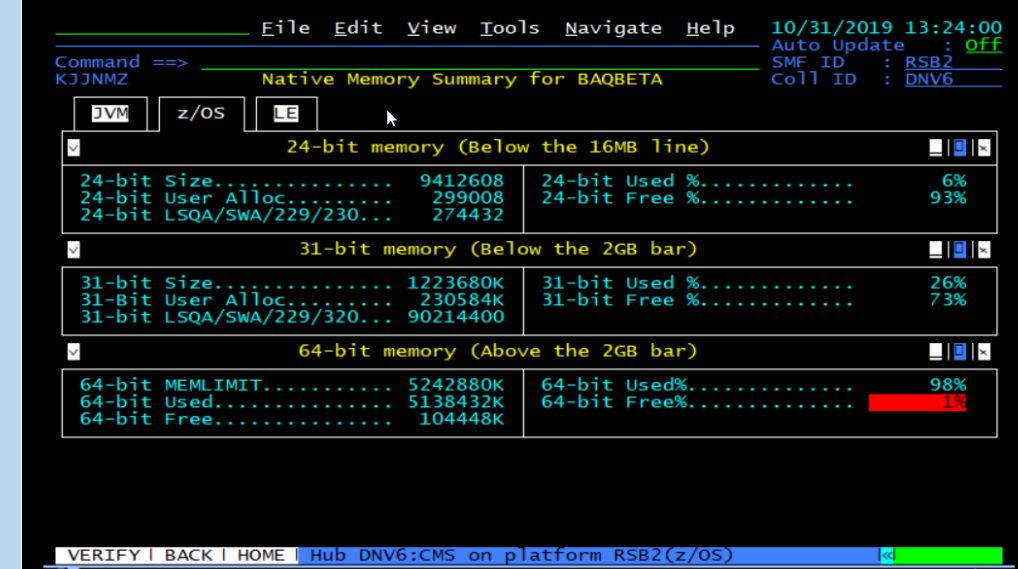

26

**GUIDE** 

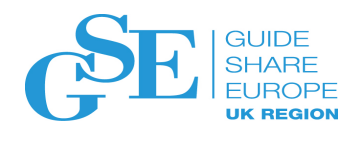

## **Scenario:** Monitor Java Garbage Collection

Performance of JVM is poor. What can be causing this?

- Performance of the Garbage Collector has improved significantly in recent releases of Java however poor performance can still occur due to:
	- Insufficient heap allocation
	- Poorly written applications
- The symptoms of such problems might be:
	- Excessive number GC events occurring within a given period of time
	- High heap occupancy even after a GC
	- Long pause times when GC event is occurring
	- System GC events occurring

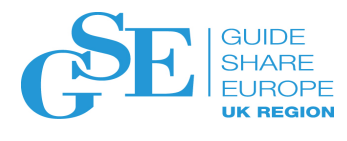

**Nursery** 

**Tenured** 

## **Scenario:** Monitor Java Garbage Collection

oWhat is "Garbage Collection"?  $\triangleright$  Removal of unreferenced objects Old **New Copy Collector** ØOccurs under two conditions: Object Allocation Failure Programmatically requested by System.gc() call oFour different collection algorithms or "policies"  $\blacktriangleright$  optthruput Mark/Sweep/[Compact] Collector  $\blacktriangleright$ optavgpause  $\blacktriangleright$ gencon Øbalanced

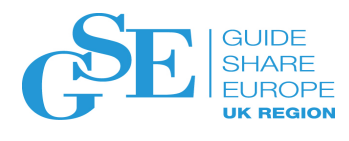

## **Scenario:** Monitor Java Garbage Collection

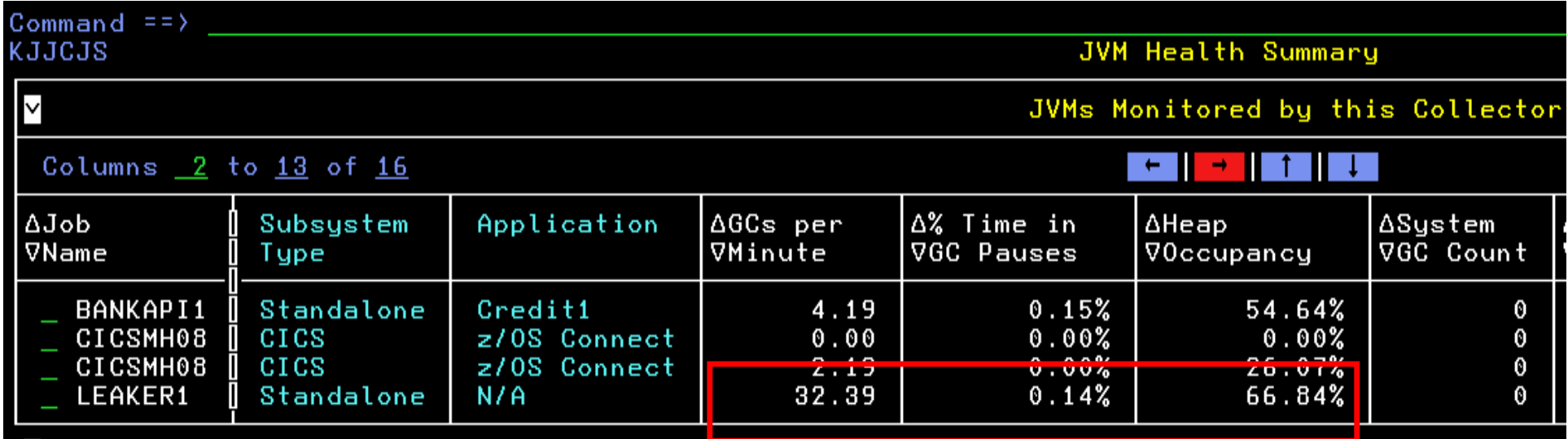

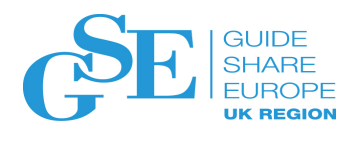

## **Scenario:** Monitor Java Garbage Collection

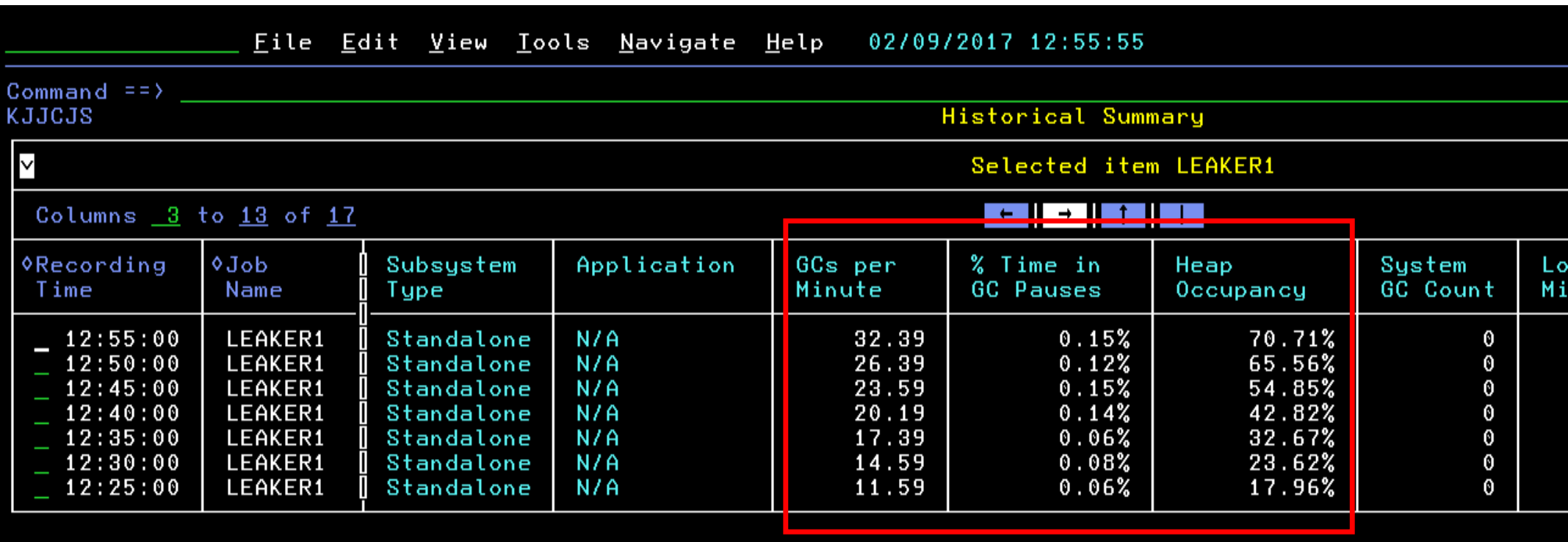

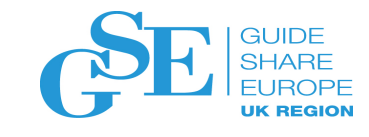

#### **Scenario**: Determine Performance Issues - Identifying Locks and Thread Blocks

Our applications are performing poorly. Can we see what might be the cause?

- If not GC issues, perhaps threads are being blocked for an excessive period of time or locks within the JVM are being held for long periods causing application to wait for the monitor to yield.
- If high values found here, the application owner (if applicable) can be alerted or adjustments to the JVM environment could be made.

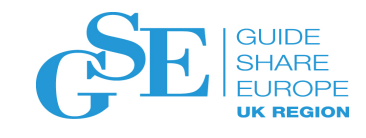

#### **Scenario**: Determine Performance Issues - Identifying Locks and Thread Blocks

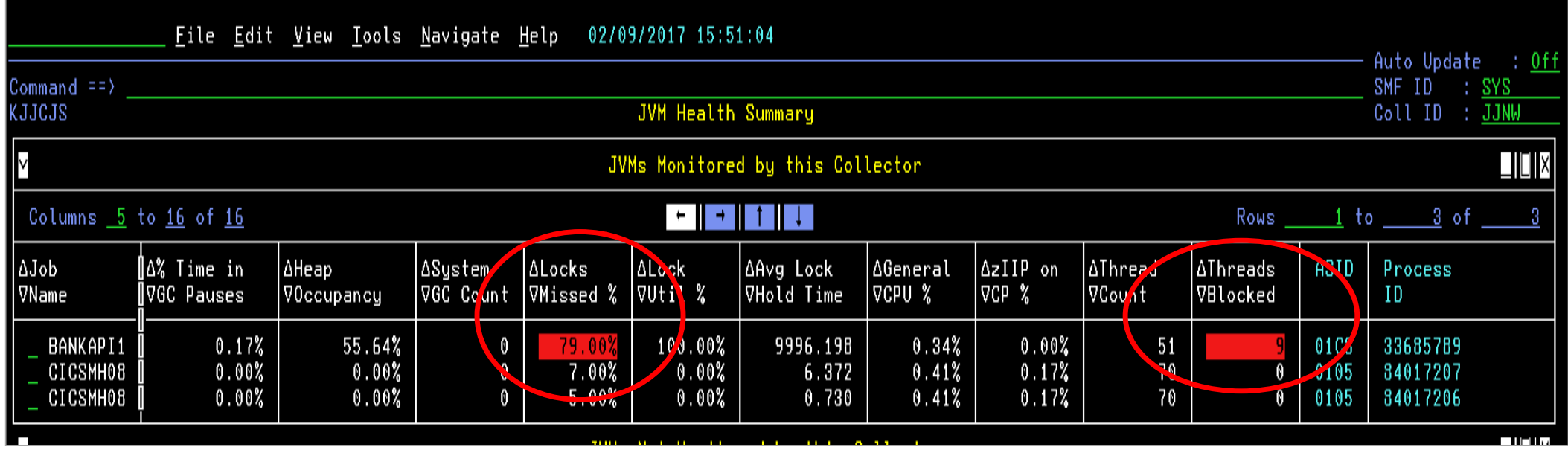

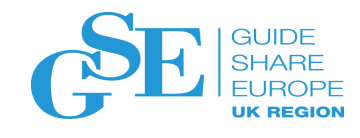

#### **Scenario**: Determine Performance Issues - Identifying Locks and Thread Blocks

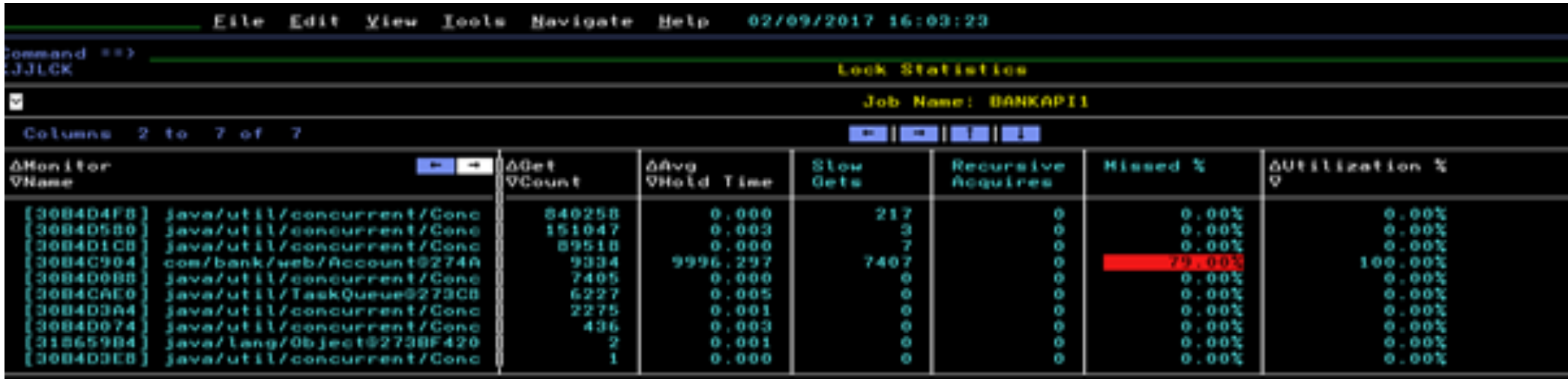

The Lock Statistics shows which monitor objects were used as lock most often and how long they were held for.

How to diagnose and solve zOS application issues with APIs

and subsystems / © 2020 IBM Corporation 33

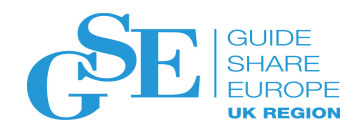

Thread Statistics drills-down to

### **Scenario**: Determine Performance Issues

- Identifying Locks and Thread Blocks

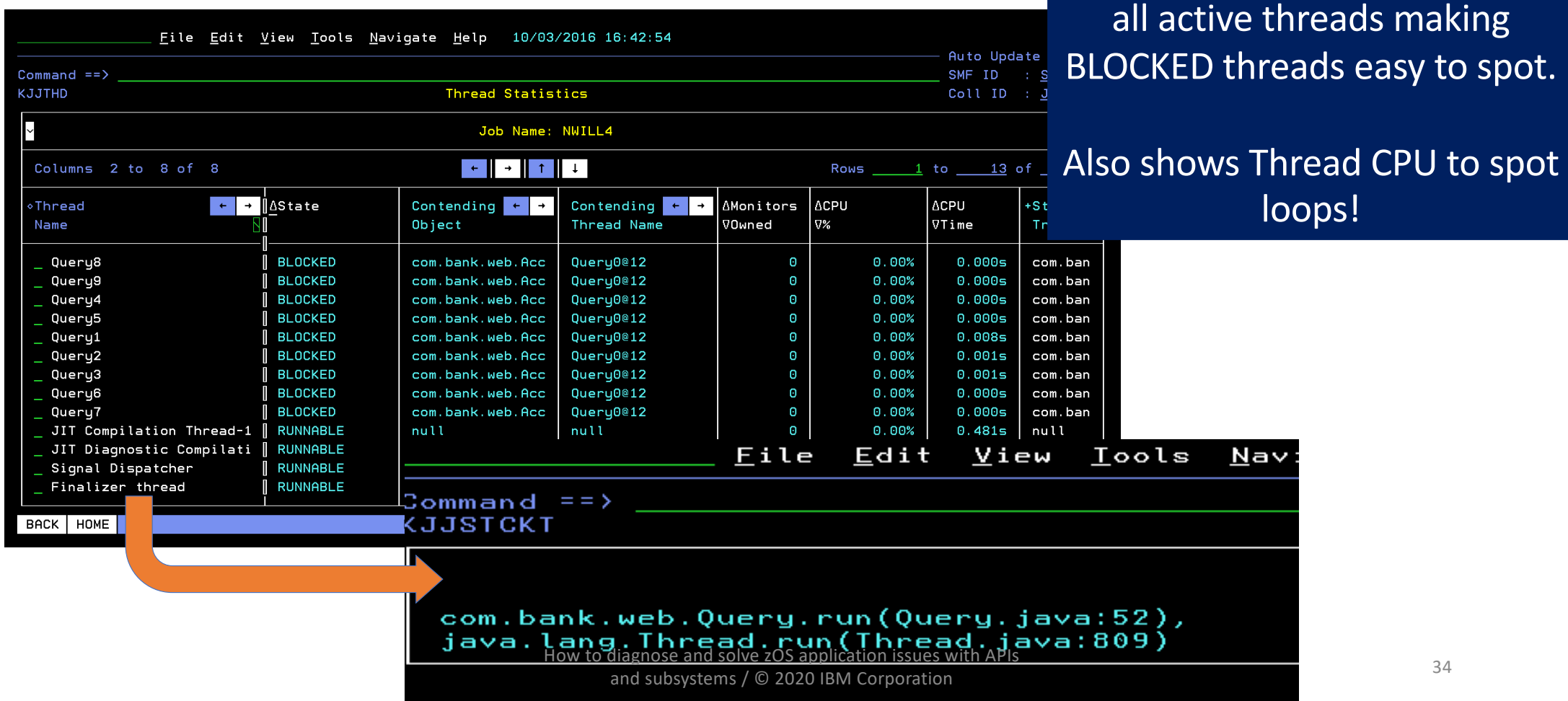

## **Scenario**: Determine Performance Issues

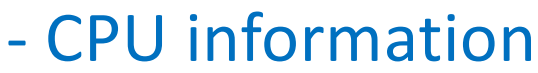

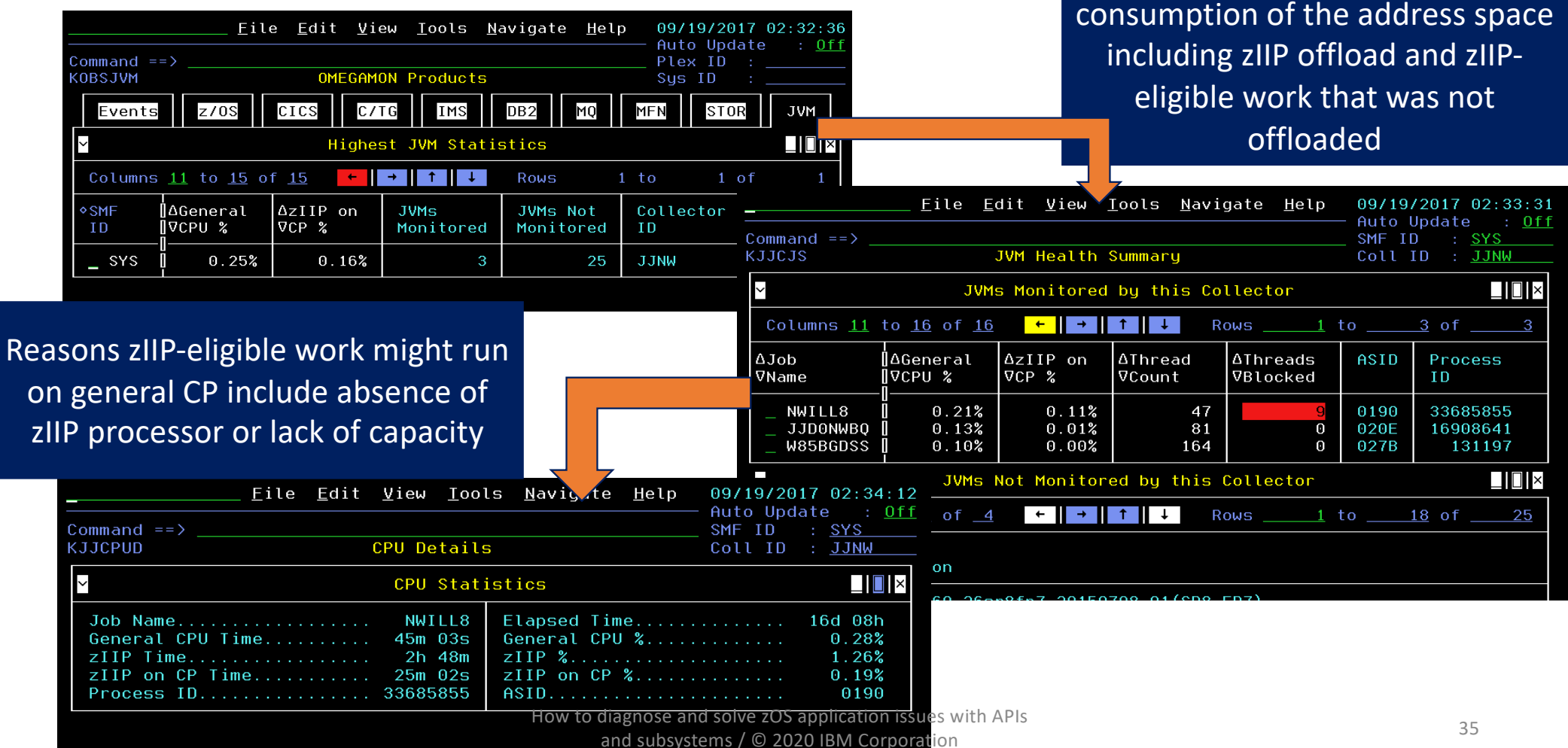

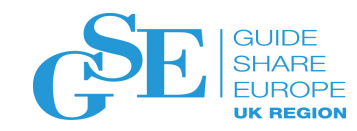

CPU Details shows the CPU

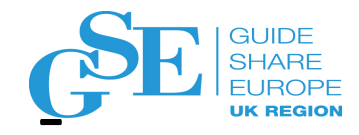

### IBM Z OMEGAMON for JVM, V5.5 Completed JVM History (including JVM Batch)

- Access to history of JVMs *not currently running*
- Reads Persistent Data Store (PDS) JVM.HEALTH near-term history.
- HEALTH history must be enabled
- Period covered determined by:
	- Size of PDS datasets
	- Frequency of history collection
	- Number of tables collecting history

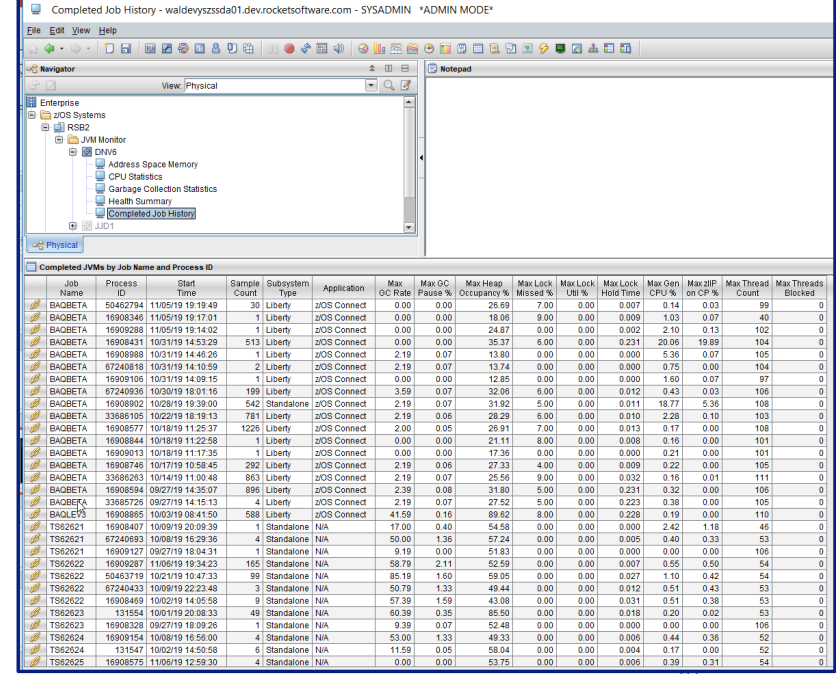

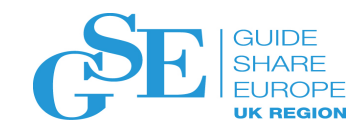

### **Scenario: Review Performance History**

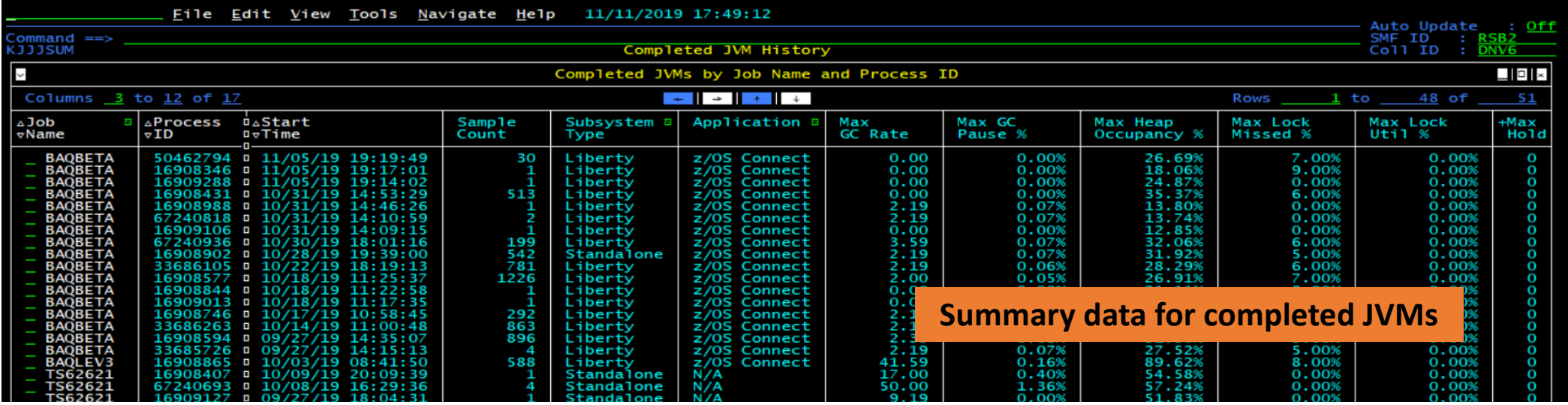

See at a glance the summary metrics for completed JVMs not currently running; Then choose a JVM and drill down to see more details about that particular Job Name

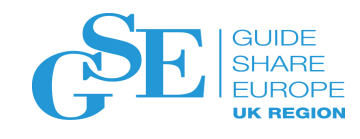

### **Scenario: Review Performance History**

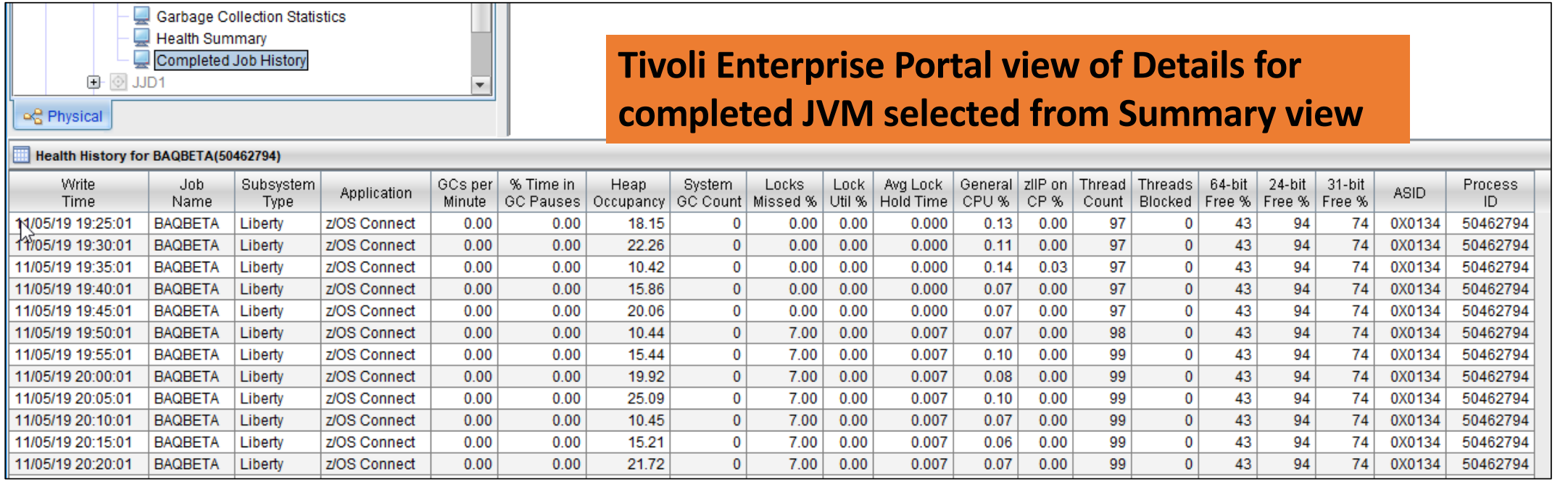

#### Display the details you need to investigate a particular Jobname

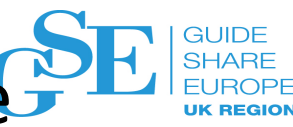

Reports are coming back that application request response time into z/OS is poor. Can we identify affected APIs?

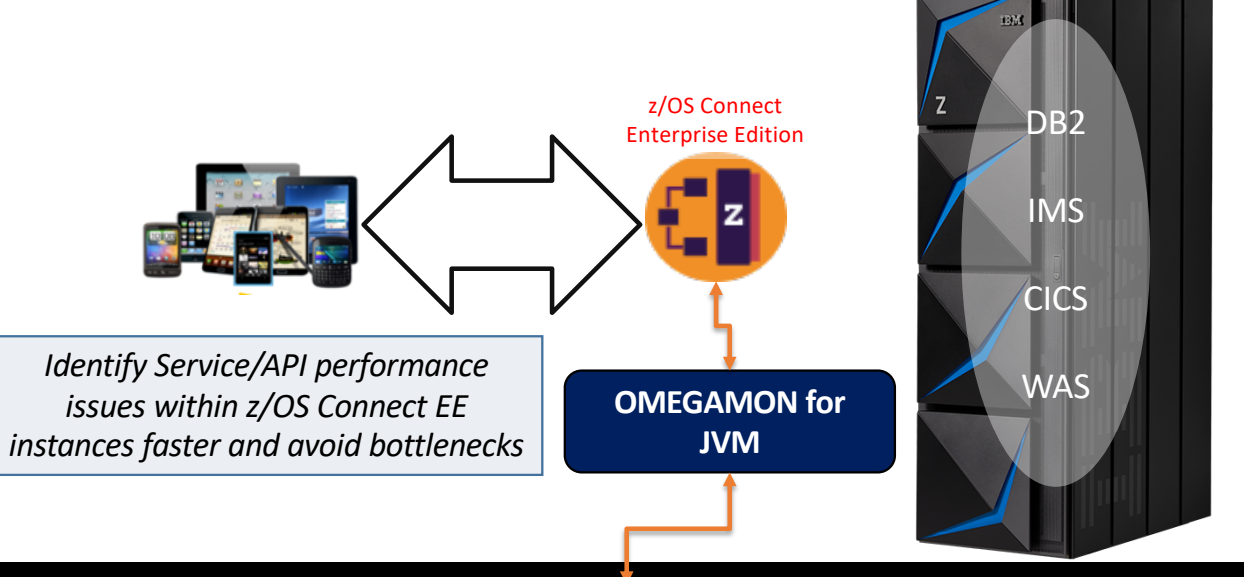

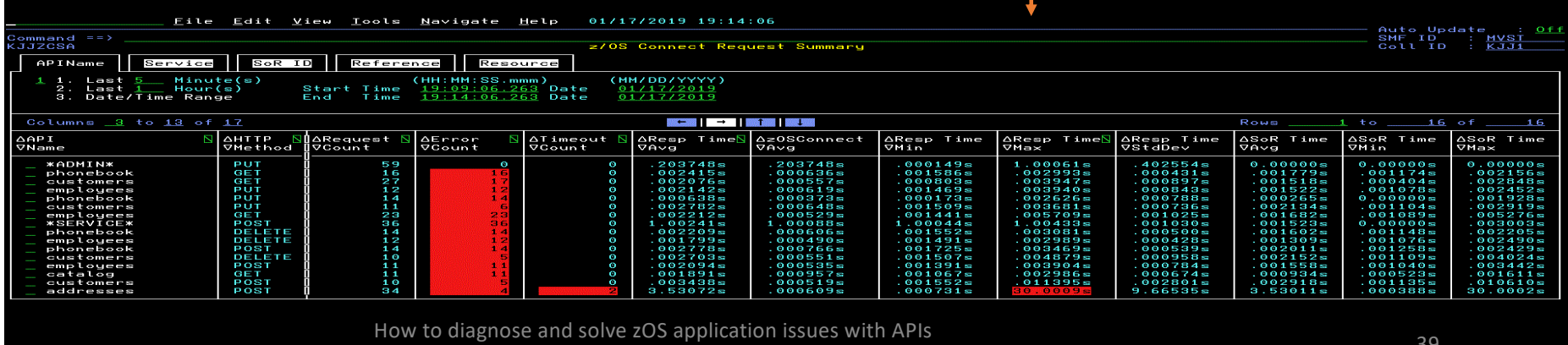

and subsystems / © 2020 IBM Corporation

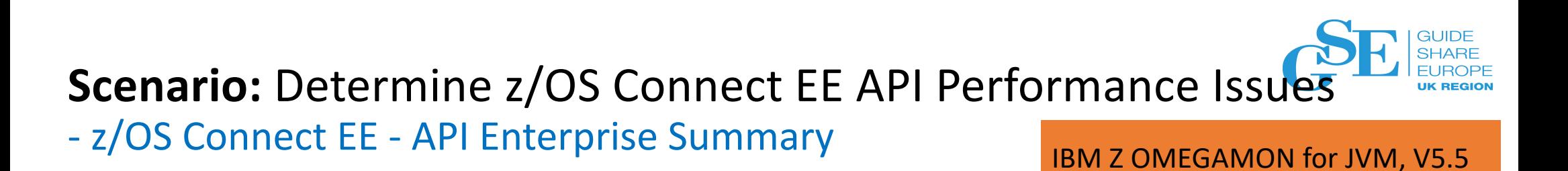

- Useful summary to monitor all z/OS Connect EE API's at-a-glance
- Shows all APIs executed on all z/OS Connect EE servers on all monitored LPARs (during the last five minutes)

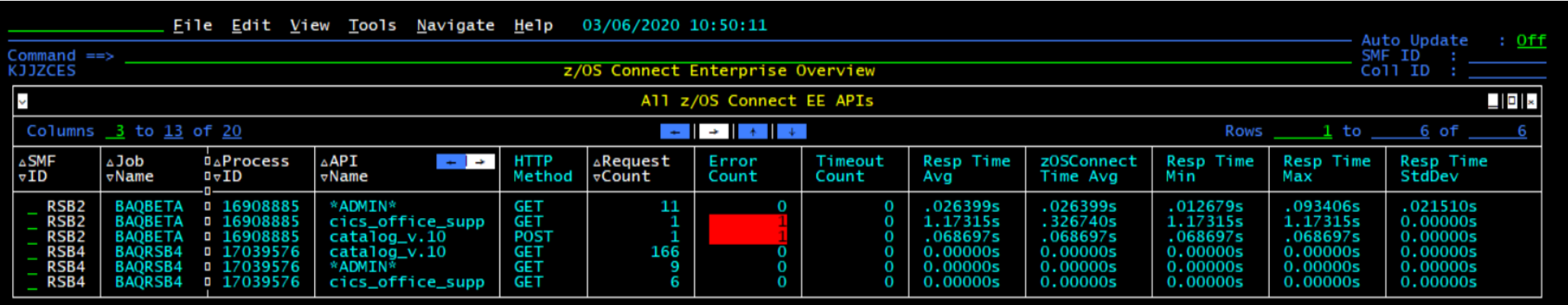

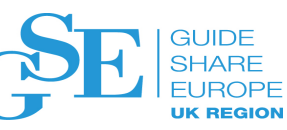

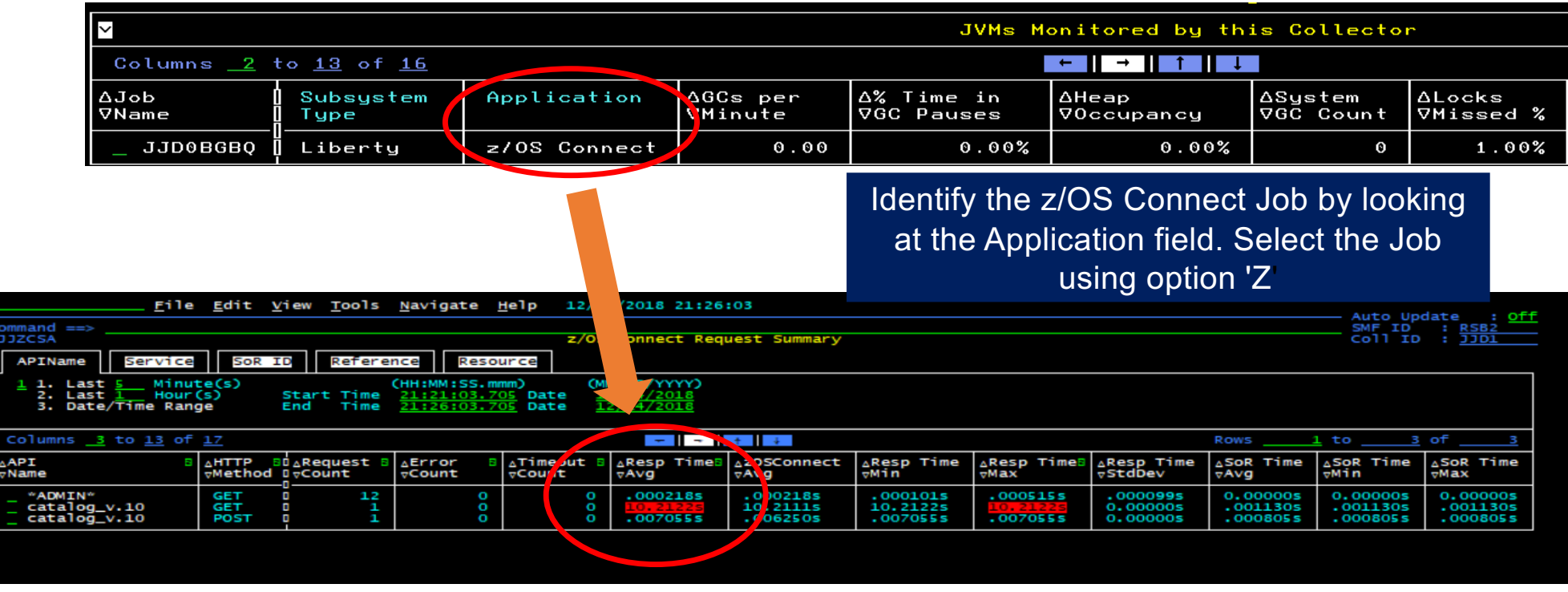

Sort the rows by 'Avg Response Time' - Identify and select the API name with highest Avg Response Time. Selecting option 'S' will display all requests completed in the last interval

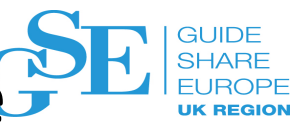

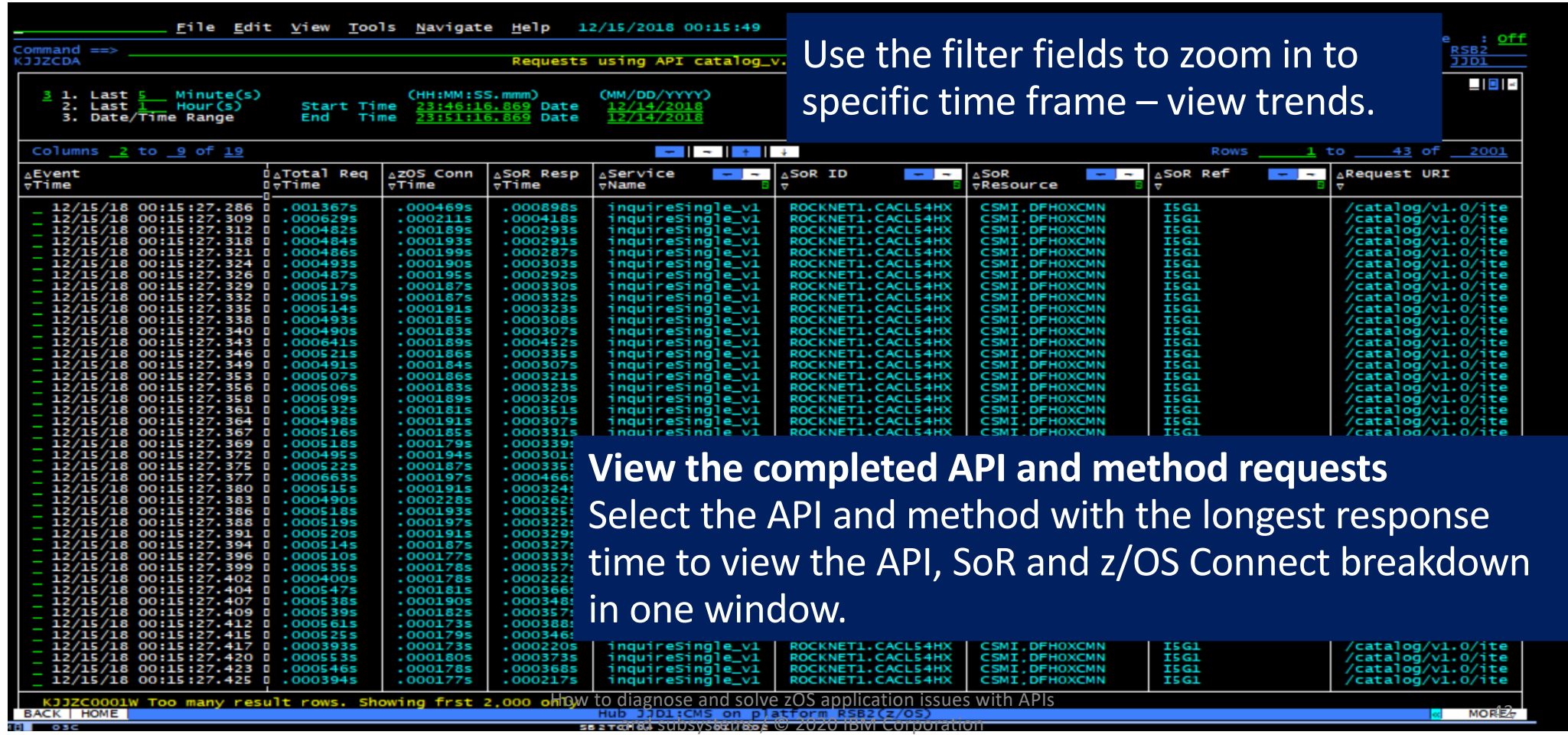

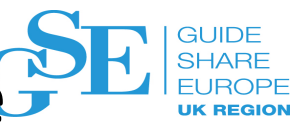

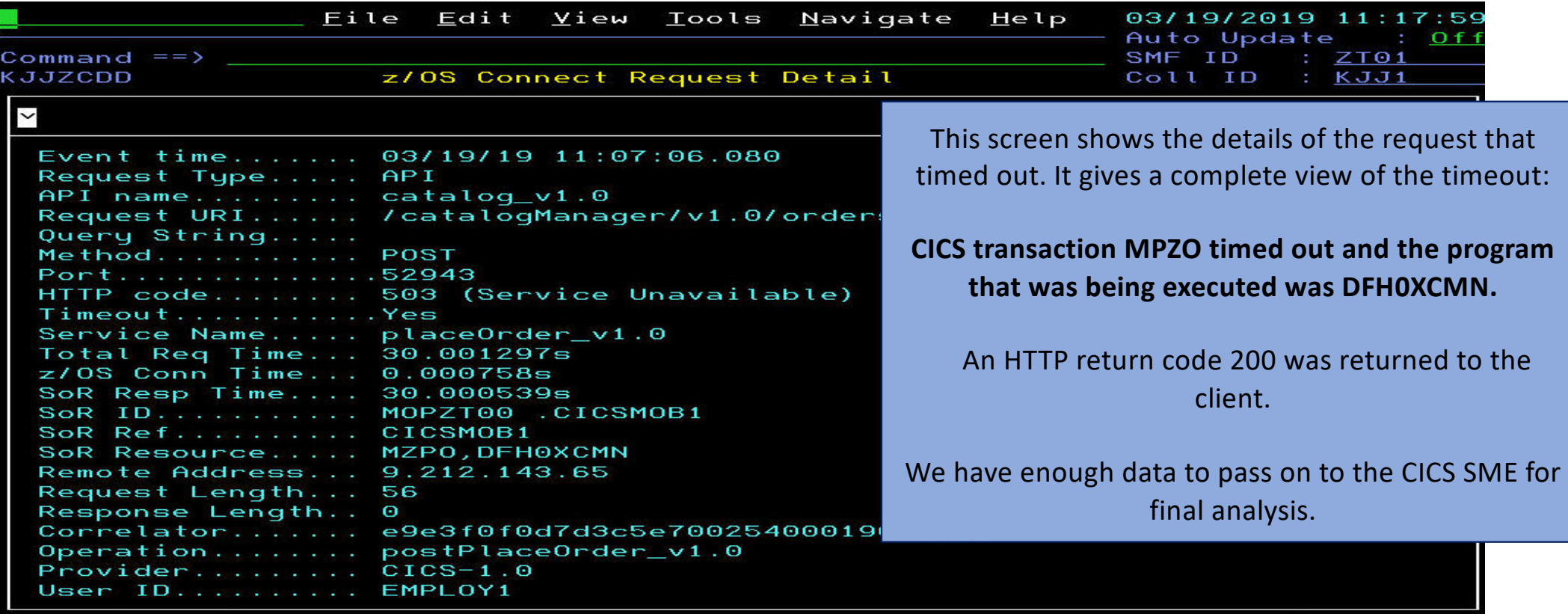

**Select a specific API request to validate overall request performance** How to diagnose and solve zOS application issues with APIs

and subsystems / © 2020 IBM Corporation 4713<br>and subsystems / © 2020 IBM Corporation

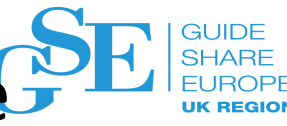

Issues

Tab through to change order perspective – by API/Service

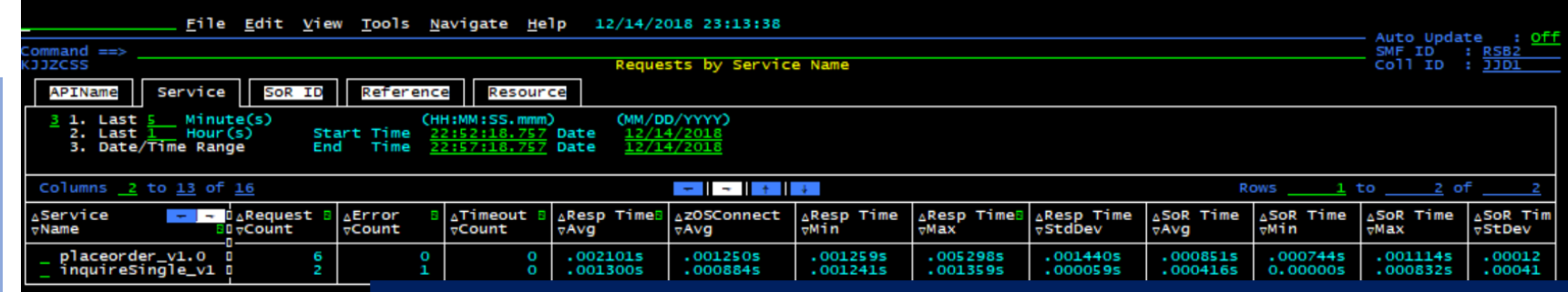

#### Use the Service tab to view the list of defined services…

**Look at the data passing through z/OS Connect in form other than API Name**

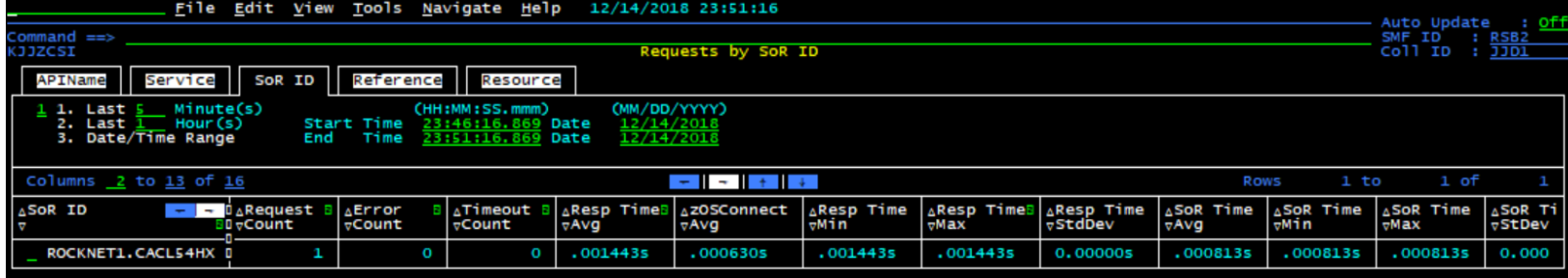

Select System of Record ID tab to view which Subsystems (CICS, IMS etc) are processing API requests and if there were any errors. This example shows the qualified APPLID for a CICS region

How to diagnose and solve zOS application issues with APIs

and subsystems / © 2020 IBM Corporation

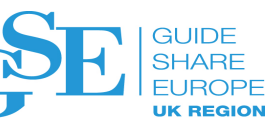

#### Issues

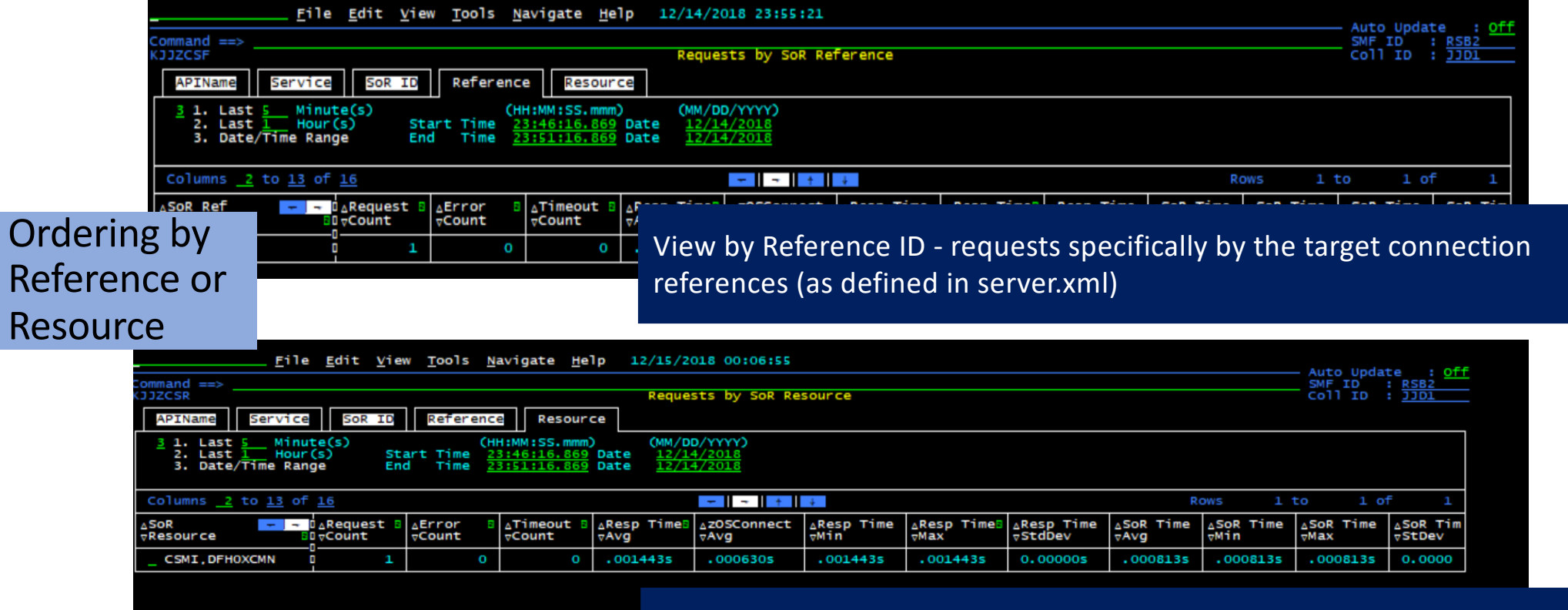

View by Resources - which programs, transactions IDs, and REST end points are being called by z/OS Connect to satisfy each API request.

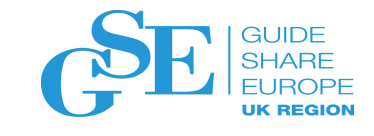

## IBM Z OMEGAMON for JVM, V5.5 Collector **performance** improvements

• New OMEGAMON JVMTI agent for Garbage Collection • Default (Health Center) requires moderate level of activity before triggering a report • New JVMTI agent Allows garbage collection for low-usage running JVMs Improved Garbage Collection Option Collector Performance Improvements • Reduced number of service calls • Virtual memory statistics collected on-demand Collect only locks utilized vs acquired and released How to diagnose and solve zOS application issues with APIs

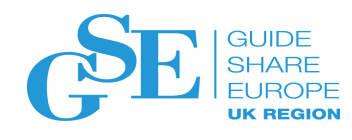

### Try IBM Z OMEGAMON for JVM for free today

No charge, on-demand environment with tutorials for monitoring z/OS Connect Enterprise Edition with OMEGAMON for JVM **http://ibm.biz/ibmztrial IBM Z software trials [Click to Try](https://www.ibm.com/account/reg/signup?formid=urx-19503)!** Try the latest IBM® Z® software today at no charge, and with no installation required. These no-charge trials are available within two hours for three days. Register and get started today.  $\mathbf{1}$  $\overline{2}$  $\overline{\mathbf{3}}$ *<u>A* Redbooks</u> Hands-on evaluation of Register Try it out Get access IBM Z software is as **Enterprise Java Monitoring** Completely free. No credit card Trial will be available within 2 hours and No installation required. Take a tutorial easy as 1-2-3 on z/OS with OMEGAMON reguired. accessible for 3 days including or just look around A Practical Guide to Managing JVM Performance on z/OS weekends Christopher Wa **Missil William** Learn more about Java monitoring on z/OS with OMEGAMON with this Redpaper "Enterprise Java Monitoring on z/OS with OMEGAMON" **http://ibm.biz/omegJVMRedpaper** How to diagnose and solve zOS application issues with APIs and subsystems / © 2020 IBM Corporation **Redigation** 

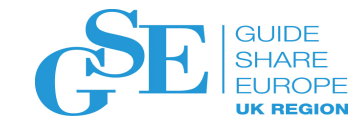

#### More Information & Resources

*OMEGAMON Product Home*

§ [www.ibm.com/OMEGAMON](http://www.ibm.com/OMEGAMON)

#### *OMEGAMON Community Blog*

§ [www.ibm.biz/OMEGAMON\\_Blogs](http://www.ibm.biz/OMEGAMON_Blogs)

#### *IBM Z Operations Newsletter*

§ [www.ibm.biz/ZOperation](http://ibm.biz/ZOperations)s

#### *Operational Excellence*

§ [www.ibm.biz/OpExcellence](http://www.ibm.biz/OpExcellence)

#### *OMEGAMON for JVM Redpaper*

■ [www.ibm.biz/omegJVMRedpape](http://www.ibm.biz/omegJVMRedpaper)r

*Z Trial Program (including OMEGAMON for JVM trial)*

§ [www.ibm.biz/ibmztria](http://www.ibm.biz/ibmztrial)l

Ashok Mahay – Offering Manager: **ashok\_mahay@uk.ibm.com**

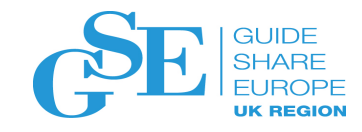

## Please submit your session feedback!

- Do it online a[t http://conferences.gse.org.uk/2020/feedback/3AW](http://conferences.gse.org.uk/2020/feedback/3AW)
- This session is 3AW

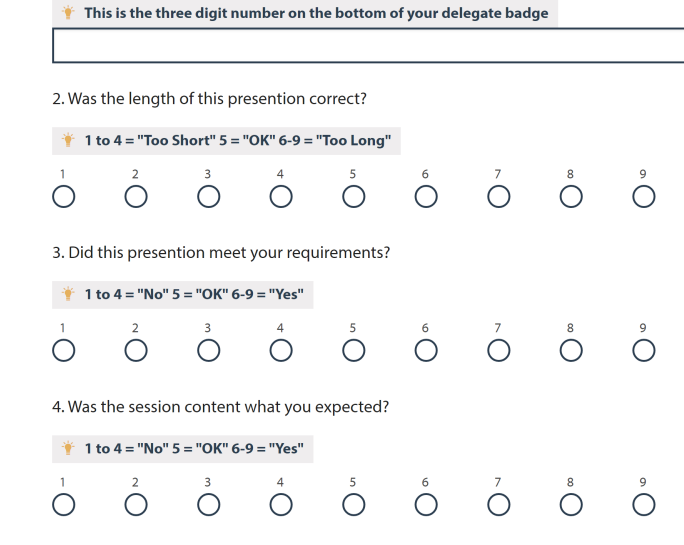

1. What is your conference registration number?

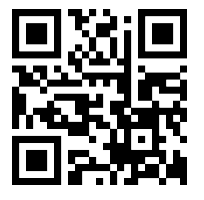

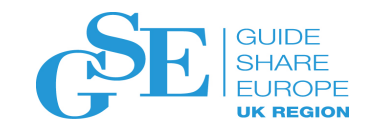

## GSE UK Conference 2020 Charity

- The GSE UK Region team hope that you find this presentation and others that follow useful and help to expand your knowledge of z Systems.
- Please consider showing your appreciation by kindly donating a small sum to our charity this year, NHS Charities Together. Follow the link below or scan the QR Code:

<http://uk.virginmoneygiving.com/GuideShareEuropeUKRegion>

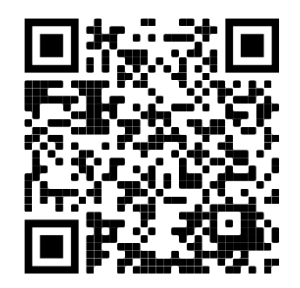

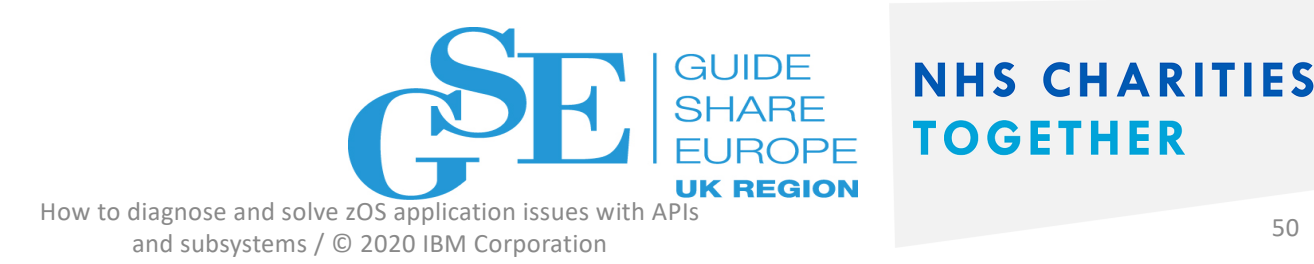